$\sim 1$ 

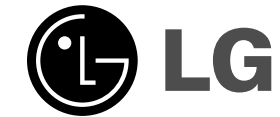

# **DVD IMTUVAS SAVININKO VADOVAS**

 $\overline{\phantom{a}}$ 

 $\mathbb{R}^{\mathbb{Z}}$ 

**MODEL: HT462DZ HT462DZ-D2 SH42DZ-S SH42DZ-W**

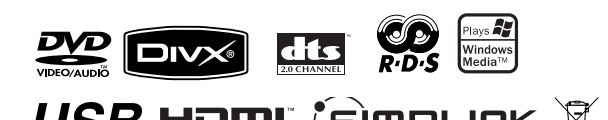

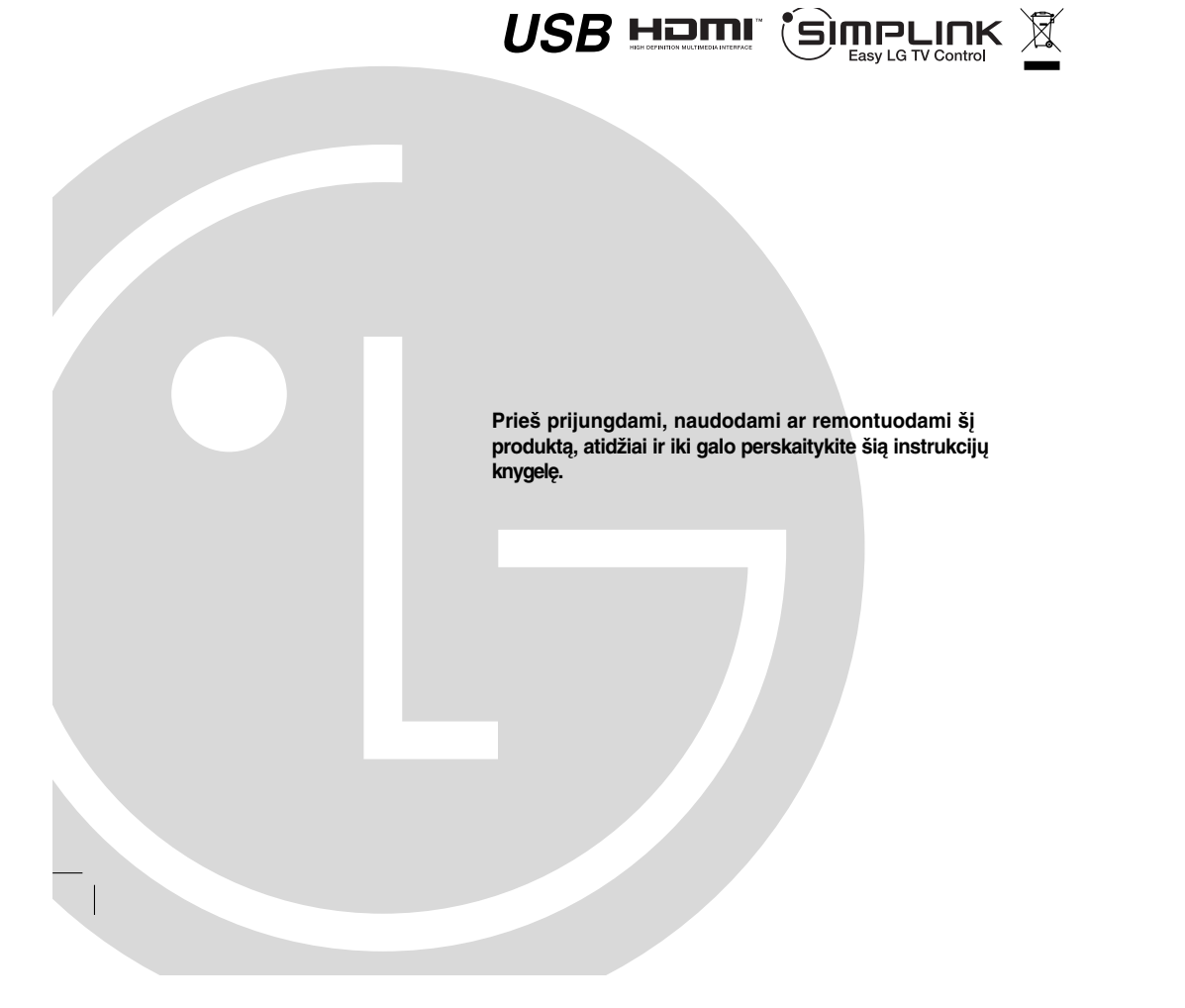

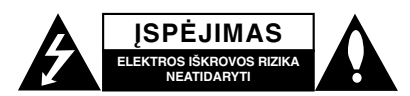

**DĖMESIO:** KAD IŠVENGTUMĖTE ELEKTROS IŠKROVOS RIZIKOS, NENUIMKITE GALINIO DANGČIO. VIDUJE NĖRA DETALIŲ, KURIAS GALĖTŲ TAISYTI VARTOTOJAS. DĖL TECHNINIO APTARNAVIMO KREIPKITĖS Į KVALIFIKUOTĄ SPECIALISTA

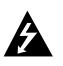

Žaibo blyksnio su strėlės smaigaliu simbolis su lygiakraščiu trikampiu skirta tam, kad perspėtų vartotoją apie neizoliuotą pavojingą įtampą produkte, kurios gali pakakti, kad žmonėms sukeltų elektros iškrovos riziką.

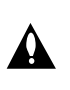

Šauktuko ženklas su lygiakraščiu trikampiu skirtas tam, kad perspėtų vartotoją apie svarbias naudojimo ar techninės priežiūros (remonto) instrukcijas literatūroje, pateikiamoje kartu su prietaisu.

**DĖMESIO:** KAD IŠVENGTUMĖTE GAISRO AR ELEKTROS SMŪGIO PAVOJAUS, NELEISKITE ŠIAM GAMINIUI PAKLIŪTI PO LIETUMI ARBA TEN, KUR DIDELĖ DRĖGMĖ.

**DĖMESIO:** Įrangos nemontuokite mažoje patalpoje, pvz. knygų spintoje ar panašiai.

**DĖMESIO:** Neuždenkite ventiliacijos angų. Montuokite pagal gamintojo instrukcijas. Ventiliacijos angos korpuse skirtos ventiliacijai ir užtikrina patikimą produkto veikimą bei saugo nuo perkaitimo.

Slots and openings in the cabinet are provided for ventilation and to ensure reliable operation of the product and to protect

it from overheating. Angų niekada nereikėtų uždengti gaminį pastatant ant lovos, sofos, kilimo ar panašaus paviršiaus. Šio produkto nestatykite uždaruose balduose, pvz., knygų spintoje ar lentynoje, nebent ten būtų įtaisyta tinkama ventiliacija arba

gamintojo instrukcijos tam pritartų.

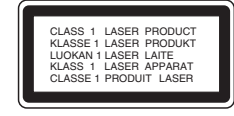

#### **DĖMESIO:**

**2**

Šiame gaminyje yra lazerinė sistema.

Kad produktą tinkamai naudotumėte, atidžiai perskaitykite savininko vadovą ir pasilikite ateičiai. Dėl įrenginio techninio aptarnavimo kreipkitės į kvalifikuotą aptarnavimo centrą. Čia neaprašytas valdiklių, reguliavimo ar procedūrų efektyvumo naudojimas gali sukelti kenksmingą spinduliavimo pavojų.

Kad išvengtumėte tiesioginio lazerio spindulių poveikio, bebandykite atidarinėti korpuso. Atidarius matomas lazerinis spinduliavimas. NEŽIŪRĖKITE Į SPINDULĮ.

**DĖMESIO:** Prietaisą saugokite nuo vandens (varvančio ar taškomo), ant jo nestatykite indų su vandeniu, pvz., vazų.

#### **ĮSPĖJIMAS dėl maitinimo tinklo**

#### **Daugelį prietaisų rekomenduojama prijungti prie jiems skirtų grandinių;**

**.**<br>Tai yra, grandinės su vienu kištuku, kuri teikia įtampą tik tam prietaisui ir neturi papildomų išvadų ar išsišakojančių grandinių. Pasitikslinkite peržiūrėdami šio vartotojo vadovo techninių duomenų puslapyje.

Neperkraukite sieninių lizdų. Perkrauti sieniniai lizdai, klibančios ar netinkamos naudojimui rozetės, pailginimo laidai, nušiurę maitinimo laidai arba sugadinta ar sutrūkinėjusi laidų izoliacija yra pavojinga. Šios sąlygos gali sukelti elektros smūgį arba gaisrą. Periodiškai tikrinkite prietaiso laidą, ir, jei jis apgadintas ar nusidėvėjęs, ištraukite jį iš kištukinio lizdo, nebenaudokite prietaiso, ir kreipkitės į kvalifikuotą specialistą, kuris pakeis laidą lygiai tokiu pačiu.

Saugokite tinklo laidą nuo netinkamo fizinio ar mechaninio naudojimo: jo nevyniokite, nenarpliokite, neprispauskite ar nepriverkite durimis, neužlipkite ant jo. Atkreipkite dėmesį ir į kištukus, rozetes ir į tą vietą kur tinklo laidas išlenda iš prietaiso.

Norėdami išjungti prietaisą iš maitinimo tinklo, ištraukite maitinimo tinklo kištuką. Montuodami produktą patikrinkite, ar kištukas lengvai prieinamas.

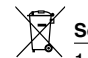

#### **Seno prietaiso išmetimas**

- 1. Jei gaminys pažymėtas perbraukto šiukšlių konteinerio su ratukais simboliu, reiškia, kad produktą draudžia Europos direktyva 2002/96/EC.
- 2. Visi elektros ir elektroniniai gaminiai neturėtų būti išmetami į bendrus atliekų konteinerius, bet pristatomi į tam skirtas vietas, numatytas vyriausybės ar vietinės valdžios.
- 3. Tinkamas nebenaudojamų prietaisų išmetimas padės išvengti galimų neigiamų pasekmių aplinkai ir žmonių sveikatai.
- 4. Išsamesnės informacijos apie tai, kaip išmesti seną prietaisą, kreipkitės į miesto valdybą, atliekų tvarkymo tarnybą arba į parduotuvę, kurioje įsigijote gaminį.

**Šis produktas pagamintas pagal EEC (Europos Ekonominės Bendrijos) direktyvas 204/108/EC ir 2006/95/EC.**

### **Įvadas**

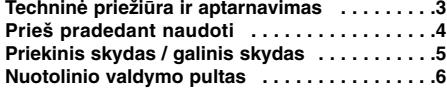

#### **Montavimas ir sąranka**

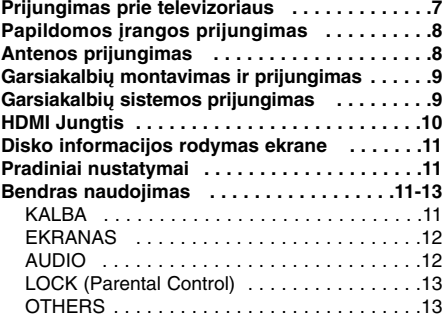

#### **Eksploatavimas**

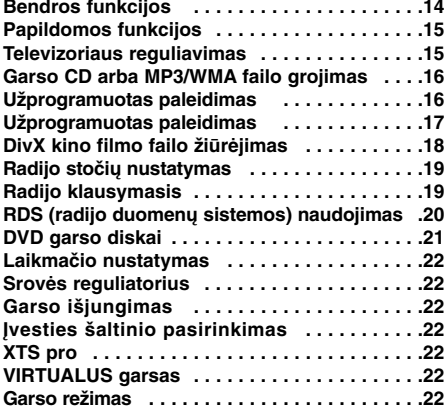

### **NUORODOS**

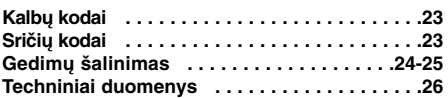

### **Techninė priežiūra ir aptarnavimas**

Prieš kreipdamiesi į kvalifikuotą specialistą, peržiūrėkite šio skyriaus informaciją.

#### **NAUDOJIMASIS PRIETAISU**

#### **Pervežant gaminį**

Išsaugokite originalią pervežimo dėžę ir įpakavimo medžiagą. Jei reikėtų vėl pervežti įrenginį, maksimaliai apsaugai įpakuokite jį taip, kaip jis buvo originaliai įpakuotas gamykloje.

#### **Išorinių paviršių priežiūra**

- Nenaudokite lakių skysčių (pvz. priemonių vabzdžiams naikinti) šalia įrenginio.
- Ant prietaiso ilgam laikui nepalikite guminių ar plastmasinių daiktų, nes jie palieka žymes ant paviršiaus.

#### **Įrenginio valymas**

Jei norite nuvalyti grotuvą, naudokite minkštą, sausą audinį. Jei paviršiai labai purvini, naudokite minkštą skudurėlį, truputį sudrėkintą švelniu valymo tirpalu.

Nenaudokite stiprių tirpiklių, pvz., alkoholio, benzino ar skiediklio, nes jie gali sugadinti įrenginio paviršių.

#### **Įrenginio priežiūra**

DVD/CD imtuvas – tai modernus, tikslus prietaisas. Jei optinio daviklio lęšio ar disko įrenginio detalės yra nešvarios ar susidėvėjusios, vaizdo kokybė gali suprastėti.

Priklausomai nuo naudojimo sąlygų, reguliari techninė apžiūra ir priežiūra rekomenduojama kas 1000 valandų naudojimo.

Išsamesnės informacijos kreipkitės į artimiausią įgaliotą aptarnavimo centrą.

# **Įvadas**

### **Prieš pradedant naudoti**

Kad produktą tinkamai naudotumėte, atidžiai perskaitykite savininko vadovą ir pasilikite ateičiai.

Šiame vadove pateikiama informacija apie DVD/CD imtuvo naudojimą ir priežiūrą. Dėl įrenginio techninio aptarnavimo kreipkitės į įgaliotą aptarnavimo skyrių.

#### **Apie simbolio ekraną**

Simbolis " $\mathbf{\Psi}$ " gali pasirodyti televizoriaus ekrane naudojantis įrenginiu, o tai reiškia, kad funkcijos, aprašytos šiame savininko vadove, nėra konkrečiame DVD vaizdo diske.

#### **Šiame vadove naudojami simboliai**

*Pastaba:*

Nurodo specialias pastabas ir naudojimo funkcijas.

#### *Patarimas:*

Nurodo pastabas ir patarimus, palengvinančius užduotį.

Skyriuje, kurio pavadinime yra vienas iš šių simbolių, šnekama tik apie diską, kurį nurodo simbolis.

#### DVD **DVD**

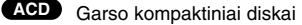

MP3 failai **MP3**

WMA failai **WMA**

JPEG failai **JPEG** DivX DivX failai

Pagaminta pagal "Dolby Laboratories" licenciją. "Dolby", "Pro Logic" ir dvigubos D raidės simbolis yra "Dolby<br>Laboratories" prekių ženklai. Slapti nepaskelbti darbai. Autoriaus teisės 1992-1997 Dolby Laboratories. Visos teisės ginamos.

Pagaminta pagal "Digital Theater Systems, Inc." licenciją, JAV patentus nr. 5,451,942; 5,956,674; 5,974,380; 5,978,762; 6,226,616; 6,487,535 ir kitus išleistus ar svarstomus JAV bei pasaulinius patentus. "DTS" ir "DTS Digital Surround" yra "Digital Theater Systems, Inc. registruoti prekių ženklai. Autoriaus teisės 1996, 2003 Digital Theater Systems, Inc. Visos teisės ginamos.

#### **Grojamų diskų tipai**

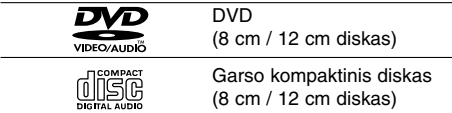

Be to, šis įrenginys gali groti DVD\_R, DVD\_RW ir CD-R arba CD-RW, kuriuose yra garso failai, MP3, WMA, JPEG arba DivX failai.

#### *Pastabos:*

- Priklausomai nuo įrašymo įrangos būklės arba CD-R/RW (ar DVD-RW, DVD+RW) diskų, kai kurių CD-R/RW (ar DVD-RW, DVD+RW) diskų prietaisas negroja.
- Nei vienoje disko pusėje (nei ant pusės su etikete, nei ant įrašytos pusės) neklijuokite ženklų ar etikečių .
- Nenaudokite netaisyklingos formos kompaktinių diskų (pvz., širdies formos ar aštuonkampių). Tai gali sutrikdyti aparato veikimą.

#### **Regiono kodas**

Ant šio prietaiso galinės dalies yra atspaustas regiono kodas. Šiuo imtuvu galima groti tik tuos DVD diskus, kurie turi tą patį regiono kodą kaip ir įrenginys, arba jei matote užrašą "VISI".

#### **Pastabos dėl regiono kodų**

- Ant daugelio DVD diskų viršelių yra nurodytas gaublys su vienu ar daugiau skaičių ant jo. Šis numeris turi atitikti jūsų DVD grotuvo regiono kodą, kitaip jis disko negros.
- Jei grotuve bandote paleisti DVD su kitokiu regiono kodu, televizoriaus ekrane pasirodys užrašas "Patikrinkite regiono kodą" (Check Regional Code).

### **SimpLINK**

#### **Kas yra SIMPLINK?**

Kai kurios šio įrenginio funkcijos yra valgomos televizoriaus nuotolinio valdymo skydu, kai šis įrenginys ir LG televizorius su SIMPLINK yra prijungtas HDMI ryšiu.

- Valdomos funkcijos naudojant LG televizoriaus nuotolinio valdymo pultą; Paleidimas, Pauzė, Paieška, Praleidimas, Maitinimo išjungimas ir kt.
- Informacijos apie SIMPLINK funkciją ieškokite televizoriaus savininko vadove.
- LG televizorius su SIMPLINK funkcija turi aukščiau parodytą logotipą.
- Naudokite aukštesnės versijos nei 1.2A HDMI kabelį.

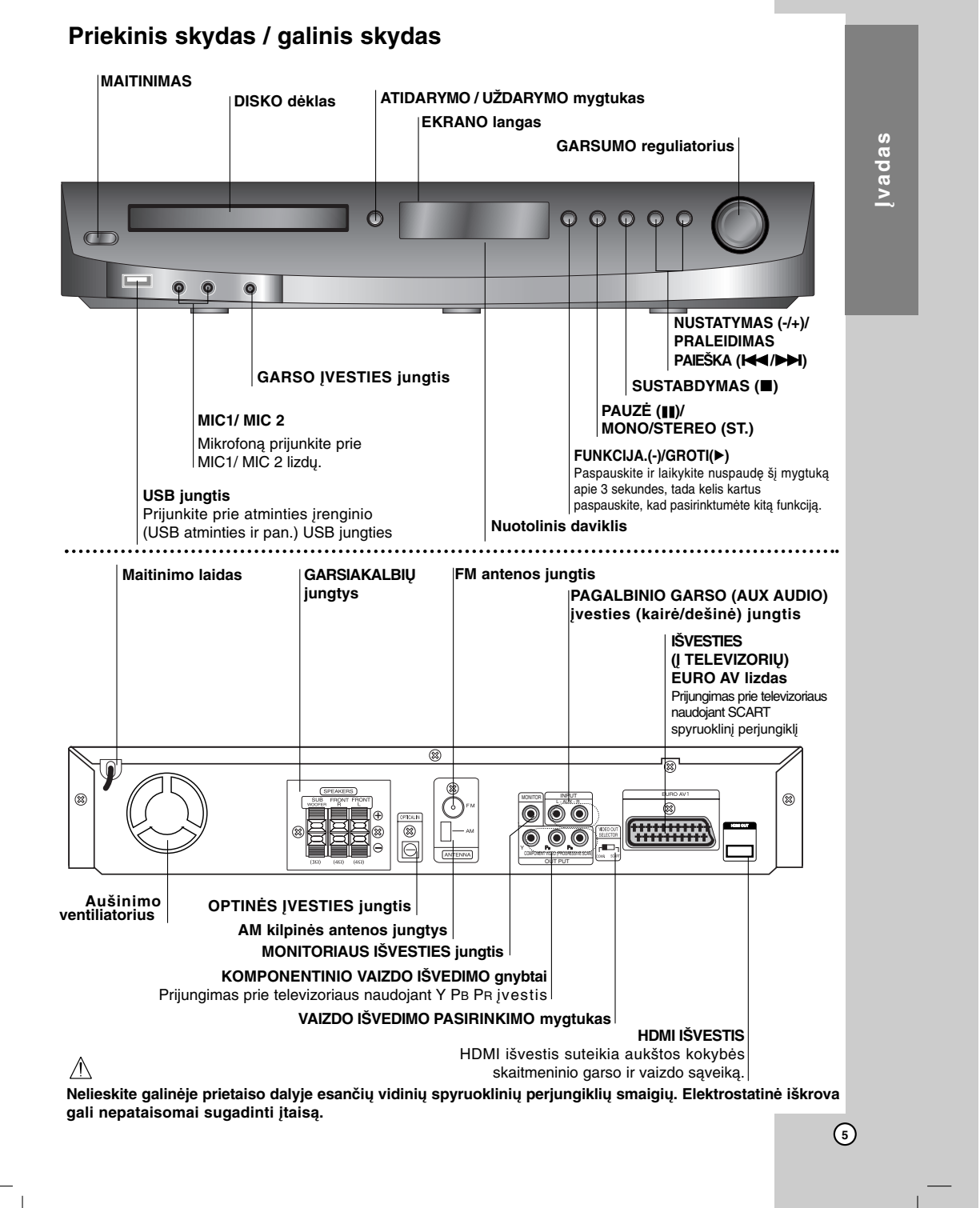

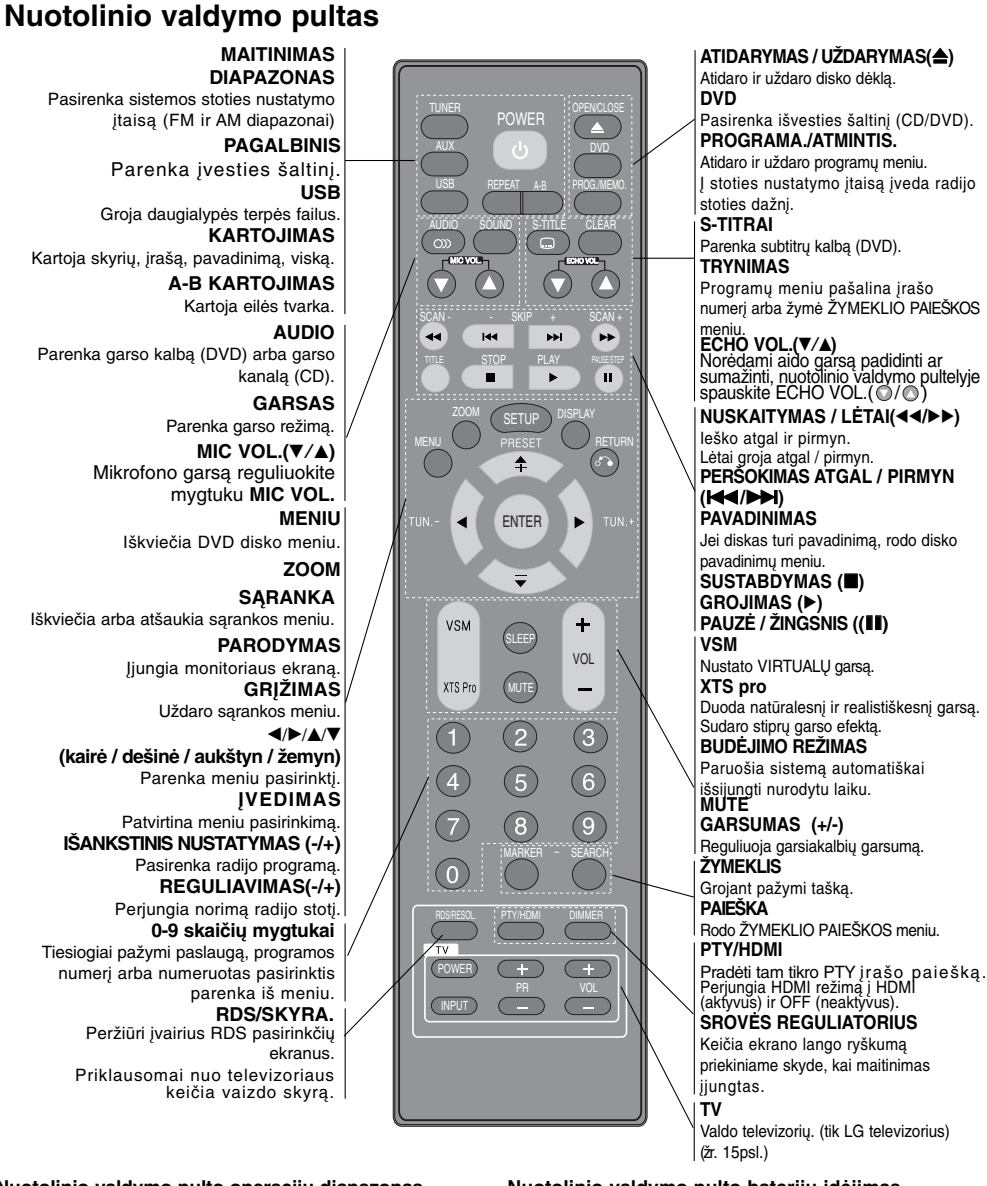

### **Nuotolinio valdymo pulto operacijų diapazonas**

- Nukreipkite distancinio valdymo pultą į nuotolinį daviklį ir
- paspauskite mygtukus.<br>  **Atstumas:** Apie 7 metrus (23 pėdas) nuo nuotolinio daviklio<br> **priekinės dalies.**<br>
◆ Kampas: Apie 30° bet kuria kryptimi nuo nuotolinių daviklio<br>
√ iekinės dalies.
- **Įspėjimas**

**6**

#### **Nuotolinio valdymo pulto baterijų įdėjimas**

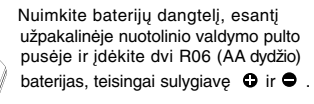

Kartu nenaudokite senų ir naujų baterijų. Nenaudokite skirtingų tipų baterijų (standartinių, šarminių ir t. t.).

# **Montavimas ir sąranka**

### **Prijungimas prie televizoriaus**

Prijunkite vienu iš šių būdų, priklausomai nuo turimos įrangos galimybių.

#### *Patarimai:*

- Priklausomai nuo televizoriaus ir kitos įrangos, kurią norite prijungti, yra keletas būdų, kaip prijungti DVD/CD imtuvą. Naudokite vieną iš toliau apibūdintų prijungimo būdų.
- Kad geriausiai prijungtumėte, peržiūrėkite televizoriaus, vaizdo įrašymo įrenginio, Stereo sistemos ir kitų įrenginių vadovus.

*Dėmesio:*

- Patikrinkite, ar DVD/CD imtuvas prijungiamas tiesiai prie televizoriaus. Pasirinkite teisingą AV įvestį televizoriuje.
- Neprijunkite DVD/CD imtuvo prie televizoriaus per vaizdo grotuvą. DVD vaizdą gali iškraipyti apsaugos nuo kopijavimo sistema.

#### **DVD/CD imtuvo galinė pusė**

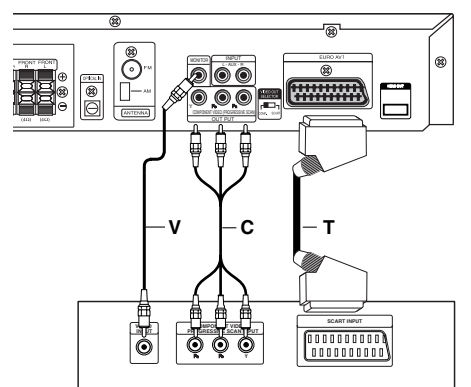

**Galinė televizoriaus pusė**

#### **Vaizdo jungtis**

MONITORIAUS IŠVESTIES spyruoklinį perjungiklį nuo DVD/CD imtuvo prijunkite prie VAIZDO ĮVESTIES spyruoklinio perjungiklio televizoriuje naudodami pateikiamą vaizdo kabelį **(V)**.

#### **Sudėtinio vaizdo jungtis**

SUDĖTINIO VAIZDO IŠVESTIES spyruoklinius perjungiklius prijunkite nuo DVD/CD daviklio prie atitinkamų spyruoklinių perjungiklių televizoriuje, naudodami Y P<sub>B</sub> P<sub>R</sub> kabelį **(C)**.

#### **SCART jungtis**

EURO AV IŠVESTIES (PRIE TELEVIZORIAUS) lizdą ant DVD/CD imtuvo prijunkite prie atitinkamų spyruoklinių perjungiklių televizoriuje naudodami Scart kabelį **(T)**.

- Jei jūsų televizorius yra gero ryškumo arba "skaitmeniniam naudojimui paruoštas" televizorius, galite pasinaudoti DVD/CD imtuvo progresyvia nuskaitymo išvestimi didžiausiai vaizdo skyrai.
- Jei televizorius nepriima jūsų skyros nustatymo, ekrane pasirodys nenormalus vaizdas. Perskaitykite televizoriaus savininko vadovą ir nustatykite tokią skyrą, kurią televizorius gali priimti.

#### Pastabos:

- HDMI režimas turi būti nustatytas į OFF (išjungta) - VAIZDO IŠVESTIES ir S-VAIZDO IŠVESTIES ir sudėtinio vaizdo jungtyse.
- Vaizdas per scart jungtį nepalaikomas.

### *Dėmesio*

### **VAIZDO IŠVEDIMO PASIRINKIMO mygtukas**

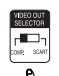

Išjungus imtuvą, pasirinkite SUDĖTINIO VAIZDO IŠVESTĮ (PROGRESYVUS

- NUSKAITYMAS) arba EURO AV Į TV terminalo SCART signalą, priklausomai nuo
- to, kaip norite prijungti įrenginį prie televizoriaus.

### **Papildomos įrangos prijungimas**

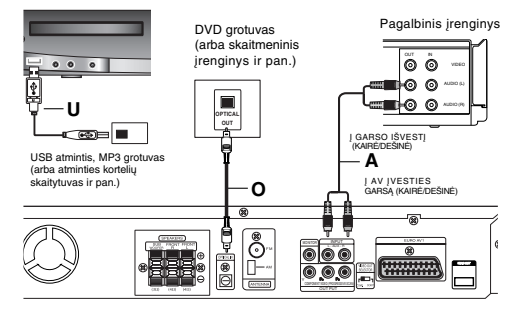

**DVD/CD imtuvo galinė pusė**

#### **USB jungtis (U)**

USB atminties (arba MP3 grotuvo ir pan.) USB prievadas prijungiamas prie USB prievado įrenginio priekinėje dalyje.

### **Kaip USB prietaisą atjungti nuo įrenginio**

- 1. Pasirinkite kitą funkcijos režimą arba du kartus iš eilės paspauskite STOP $(\blacksquare)$ .
- 2. USB prietaisą atjunkite nuo įrenginio.

#### *Pastabos:*

- Neištraukite USB įrenginio kai jis veikia.
- Muzikiniai failai (MP3/WMA), paveikslėlių failai (JPEG) ir vaizdo failai gali būti grojami arba žiūrimi.
- Šis prietaisas negali naudoti USB įvorės.

 Recommended Memory Cards. Rekomenduojamos atminties kortelės. Compact Flash Card (CFC), Micro Drive (MD), Smart Media Card (SMC), Memory Stick (MS), Secure Digital Card (SD), Multi Media Card (MMC), Memory Stick Pro (MS-Pro)

- Suderinama su: FAT16, FAT32 - Naudokite tik rekomenduojamas atminties korteles.
- Prijungus įrenginį prie kompiuterio, įrenginiai, kuriems reikia įdiegti papildomą programą, nėra palaikomi.
- Turint USB kietąjį diską tinkamam veikimui prie jo prijunkite papildomą maitinimo laidą. Palaikoma iki keturių pagrindinių disko skaidinių. Jei yra pailginamas skaidinys, jis nebus palaikomas.
- Jei yra du ar daugiau USB įrenginių, disko aplankas bus rodomas ekrane. Jei norite pereiti prie pagrindinio meniu pasirinkę aplanką, paspauskite ATGAL.
- Skaitmeniniai fotoaparatai ir mobiliojo ryšio telefonai nepalaikomi.

#### **PAGALBINIO ĮTAISO ĮVESTIES jungtis (A)**

Papildomo įrenginio išvestį prijunkite prie PAPILDOMO GARSO įvesties (kairė/dešinė) jungties.

### **OPTINĖS ĮVESTIES jungtis (O)**

DVD grotuvo optinę išvestį (arba skaitmeninį įrenginį ir pan.) prijunkite prie OPRINĖS ĮVESTIES jungties.

#### **GARSO ĮVESTIES jungtis (D)**

Nešiojamo įrenginio (MP3 ar PMP ir pan.) išvestį prijunkite prie GARSO įvesties jungties.

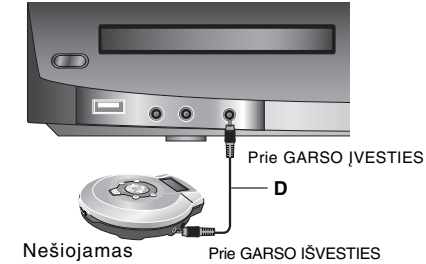

prietaisas

### **Antenos prijungimas**

Prijunkite turimą FM/AM anteną, jei norite klausytis radijo.

- Prijunkite AM kilpinę anteną prie AM antenos jungties.
- Prijunkite FM laidinę anteną prie FM antenos jungties.

#### *Pastabos:*

- Kad išvengtumėte garso trukdžių, laikykite AM kilpine anteną atokiai nuo DVD/CD imtuvo ir kitų sudedamųjų dalių.
- Patikrinkite, ar tinkamai ištraukėte FM laidinę anteną.
- Kai prijungsite FM laidinę anteną, pritaisykite ją kaip įmanoma horizontaliau.horizontal as possible.

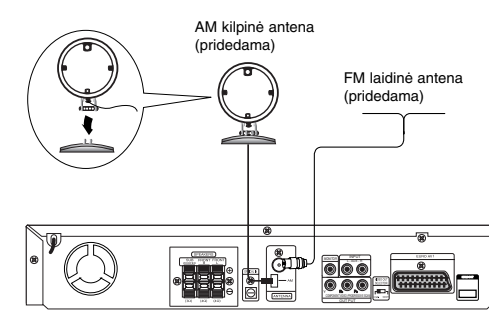

### **Garsiakalbių montavimas ir prijungimas**

Prie‰ prijungdami kolonòles kolonòli" stovà sumontuokite kaip nurodyta paveikslòlyje. Pagrindas **1 n** Stulpelis Anga 1. Sukdami stulpelį pritvirtinkite jį prie

pagrindo. Garsiakalbio laidą perkiškite per pagrinde esančią angą.

2. Garsiakalbio laidą perkiškite per angą kolonėlėje.

3. Sukdami kolonėlę pritvirtinkite ją prie pagrindo. Pritvirtinkite kolonėlės laidą. Prijunkite kolonėlės laidą prie atitinkamo įvado ant kolonėlės.

### **Garsiakalbių sistemos prijungimas**

Garsiakalbius prijunkite naudodami pateikiamus garsiakalbių kabelius.

sureguliuokite garsiakalbio parametrus (garsumą, atstumą ir pan.).

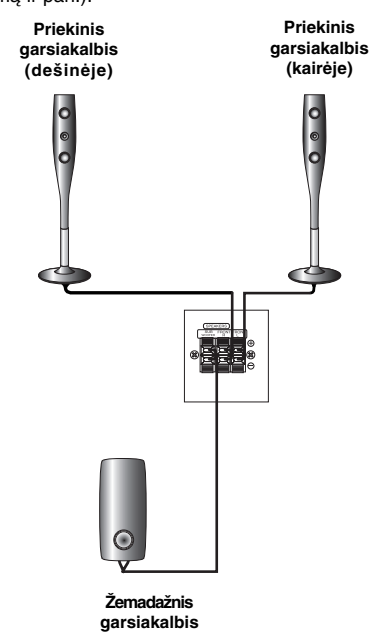

#### *Pastabos:*

**2**

**3**

 Atkreipkite dėmesį, kad kolonėlės laidas neįsispraustų tarp kolonėlės ir stulpo.

Ic

 Montuodami kolonėles būkite atidūs, saugokite, kad jų nenumestumėte.

#### *Pastabos:*

- Patikrinkite, ar garsiakalbio kabelis yra prijungtas prie tinkamo gnybto sudedamosiose dalyse: + prie +, o – prie –. Jei laidai prijungti atvirkščiai, garsas bus iškraipytas ir jam trūks bosinio garso.
- Jei priekinius garsiakalbius naudojate su žemu maksimaliu įvesties įvertinimu, garsumą reguliuokite atsargiai, kad išvengtumėte per didelės išvesties į garsiakalbius.

**Montavimas ir sąranka**

Montavimas ir sąranka

## **HDMI Jungtis**

#### **Apie HDMI**

HDMI (didelio aiškumo daugialypės terpės sąveika) bendra skaitmenine jungtimi palaiko tiek vaizdą tiek garsą , paprasta visų tipų skaitmenine išvestimi tinka televizoriui su HDMI ar DVI.

Jei norite prijungti HDMI prie televizoriaus, tai jums reikės HDMI laido, jei prie televizoriaus su DVI, HDMI, tai ir DVI adapterio.

HDMI geba palaikyti standartinius, sustiprintus, ar didelio aiškumo vaizdo įrašus, bei standartinius ir daugiakanalius apsupties garso įrašus, HDMI ypatybės tai: nesuspaustas skaitmeninis vaizdas, diapazono apimtis iki 5 gigabaitų per sekundę, viena jungtis (vietoj kelių laidų ir jungčių) ir AV šaltinio bei tokių AV įtaisų kaip DTV ryšys.

"HDMI ", "HDMIlogo " ir "High-Definition Multimedia Interface"yra " HDMI licensing LLC" prekių ženklai ar registruoti prekių ženklai.

Jei jūs turite HDMI televizorių ar monitorių, galite jį prijungti prie šio DVD/CD Imtuvo HDMI kabeliu.

- 1. DVD/CD imtuvo HDMI IŠVESTIES spyruoklinį perjungiklį prijunkite prie HDMI televizoriaus ar monitoriaus atitinkamo spyruoklinio perjungiklio (H).
- 2. Nustatykite televizoriaus šaltinį į HDMI (žr. į televizoriaus savininko vadovą).
- 3. Sustabdymo režime, jei norite pasirinkti HDMI režimą, paspauskite HDMI. Jei norite pakeisti skyrą, pakartotinai paspauskite SKYRA.
- Rodyklė, esanti ant laidų jungties korpuso, turėtų būti teisingai sulygiuota su DVD/CD imtuvo jungtimi.
- Jei HDMI kabelis nėra prijungtas, HDMI mygtukas neveiks.
- Jei triukšminga, ar matosi linijos ekrane, patikrinkite HDMI kabelį.
- Ne visi DVI įtaisai, palaikantys HDCP, veiks su šiuo DVD/CD imtuvu.
- Jei televizorius nepalaiko HDCP, ekrane pasirodys mirgėjimas, pasigirs triukšmas, ar vaizdas gali judėti.

#### Patarimas:

Kai jūs naudojate HDMI jungtį, nuotolinio valdymo pulte paspauskite SKYRA, galėsite pakeisti HDMI išvesties skyrą (480p (ar 576p), 720p, 1080i, 1080p).

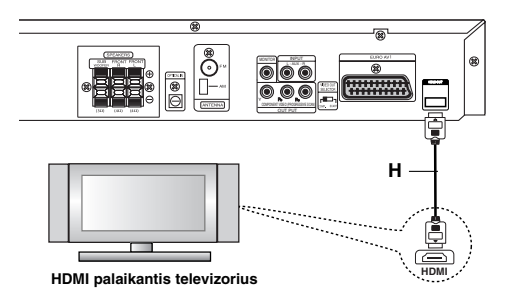

#### **Skyros nustatymas**

Nuotolinio valdymo pulte paspausdami SKYRA, jūs galite pakeisti SUDĖTINIO VAIZDO IŠVESTIES skyrą. Galimi skyros nustatymai yra parodyti apačioje.

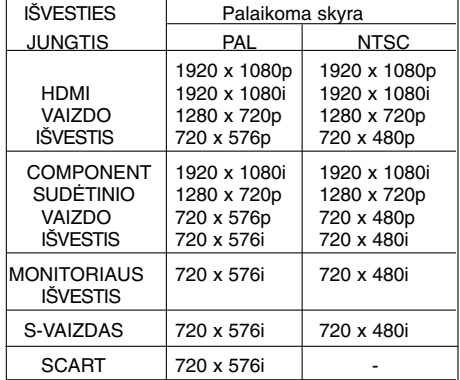

Pastabos:

- Jei su panašiomis vaizdo jungtimis vaizdas
- nepasirodo ekrane, pakeiskite skyrą į 480i (ar 576i). Sudėtinio vaizdo išvestyje, skyrai esant 720p ir1080i, grojami tik neapsaugoti nuo kopijavimo
	- diskai. Jei diskas yra apsaugotas nuo kopijavimo, tai jis bus palaikomas tik skyrai esant 576p(PAL) 480p(NTSC). 1080p, 1080i, 720p, 576p ir 480p neveiks su
- panašiomis vaizdo jungtimis (MONITORIAUS IŠVESTIS & S-VAIZDO IŠVESTIS).
- Sudedamos dalys (Y/Pb/Pr) duos juodą vaizdą RGB režime.
- Jums pakeitus skyrą, pasikeis ekrano MENIU (MP3/JPEG/DivX) dydis.

#### Dòmesio:

jei keisite vaizdo skyrą, grotuvui esant prijungtam prie HDMI jungties, tai galite sutrikdyti jo veikimą. Jei norite išspręsti problemą, išjunkite grotuvą ir jį vėl įjunkite.

### **Disko informacijos rodymas ekrane .**

Įvairių informaciją apie įdėtą diską galima peržiūrėti ekrane.

- 1. Jei norite peržiūrėti įvairią grojimo informaciją, paspauskite RODYTI. Rodomi elementai skiriasi, priklausomai nuo disko tipo ar grojimo būsenos
- 2. Elementą galite pasirinkti paspausdami  $\blacktriangle$  /  $\nabla$  o nustatymą galite keisti ar pasirinkti paspausdami  $\blacktriangleleft$  /  $\blacktriangleright$ .
	- Pavadinimas (įrašas) –šiuo metu grojamo failo (arba įrašo) numeris/bendras failų
		- (ar įrašų) skaičius.
	- Skyrius dabartinio skyriaus numeris / bendras skyrių skaičius.
	- Laikas praėjęs grojimo laikas.
	- Garsas pasirinkta garso kalba ar kanalas.
	- Subtitrai pasirinkti subtitrai.
	- Kampas pasirinktas kampas/bendras kampų skaičius.
	- Garsas pasirinkto garso režimas.

#### *Pastaba:*

Jei per keletą sekundžių nepaspausite kurio nors mygtuko, vaizdas ekrane dings.

### **Pradiniai nustatymai**

Naudodamiesi sąrankos meniu galite reguliuoti įvairius elementus, pvz., vaizdą ir garsą. Taip pat galite pasirinkti subtitrų ir sąrankos meniu kalbą bei dar daugiau. Išsamesnės informacijos apie sąrankos meniu žr. 11 ir 13 psl.

#### **Kaip peržiūrėti ir išeiti iš meniu:**

Jei norite peržiūrėti meniu, paspauskite SĄRANKA. Antrą kartą paspaudus SĄRANKA grįšite prie pradinio ekrano.

#### **Kaip pereiti prie kito lygio:**

Nuotolinio valdymo pulte paspauskite >I.

#### **Kaip grįžti prie ankstesnio lygio:**

Nuotolinio valdymo pulte paspauskite <l.

#### **BENDRAS NAUDOJIMAS**

- 1. Paspauskite SĄRANKA. Pasirodys sąrankos meniu.
- 2. Naudodami  $\blacktriangle$  /  $\nabla$  pasirinkite norimą pasirinktį, tada paspauskite ▶ ir patekite į antrą lygį.<br>Ekrane rodomas esamas pažymėto elemento<br>nustatymas, taip pat kitas (-i) nustatymas (-ai).
- 3. Naudodami ▲ / ▼ pasirinkite antrą norimą pasirinktį,<br>tada paspauskite ▶ ir patekite į trečią lygį
- 4. Naudodami ▲ / ▼ pasirinkite norimą nustatymą,<br>tada paspauskite ĮVESTI ir patvirtinkite<br>pasirinkimą. Su kai kuriais elementais reikės atlikti papildomus veiksmus.
- 5. Jei norite išeiti iš sąrankos meniu, paspauskite SĄRANKA arba GROTI.

#### **KALBA**

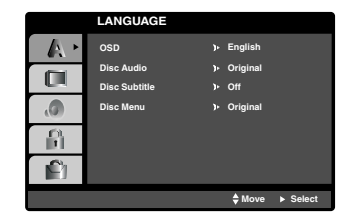

#### **OSD**

Pasirinkite sąrankos meniu kalbą ir ekrano vaizdą.

#### **Disko garsas / subtitrai / meniu**

Pasirinkite garso įrašo (disko garso), subtitrų ir disko meniu kalbą.

**Originalas** – tai originali kalba, kuria buvo įrašytas diskas.

**Kitar** – jei norite pasirinkti kitą kalbą, paspauskite skaičių mygtukus, tada paspauskite ĮVESTI ir įveskite atitinkamą keturženklį numerį, pagal kalbų kodų sąrašą 23 psl. Jei įvedate klaidingą kalbos kodą, paspauskite IŠVALYTI.

#### **Ekranas**

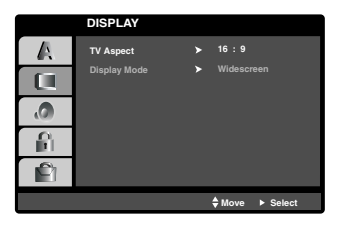

#### **Televizoriaus padėtis**

**4:3 –** pasirinkite, kai prijungtas standartinis 4:3 televizorius.

**16:9 –** pasirinkite, kai prijungtas 16:9 plačiaekranis televizorius.

#### **Ekrano režimas**

Ekrano režimo parametras veikia tik kai televizoriaus padėties režimas nustatomas kaip "4:3".

**Pašto dėžutė –** rodo platų vaizdą su juostomis ekrano viršutinėje ir apatinėje dalyje.

**Panoraminio vaizdo nuskaitymas –** automatiškai rodo platų vaizdą visame ekrane iš nukerpa netelpančias dalis.

#### **AUDIO**

Kiekviename DVD diske yra daugybė garso išvesties pasirinkčių. Imtuvo AUDIO funkcijas nustatykite pagal naudojamą garso sistemos tipą.

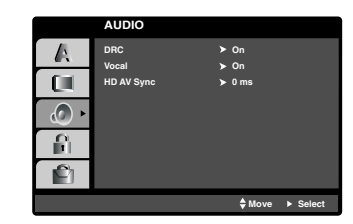

#### **Dinaminio diapazono valdymas (DRC)**

Skaitmeninio garso technologijos dėka DVD\*1 formatu galite klausytis programos įrašo tikslios ir tikroviškos prezentacijos.

Tačiau galbūt pageidaujate suspausti vaizdo išvesties dinaminį diapazoną (skirtumą tarp garsiausių ir tyliausių garsų). Tada galite klausytis filmo mažesniu garsumu tokiu pat aiškiu garsu. Šiam efektui įjunkite DR

\*1: Tik Dolby Digital

#### **Vokalas**

Vokalą įjunkite tik kai groja kelių kanalų karaoke DVD. Diske esantys karaoke kanalai virs normaliu stereo garsu.

#### **HD AV Sinchronizacija**

Naudojant skaitmeninį televizorių.

Kartais AV signalas negali būti siunčiamas tuo pačiu metu, nes, palyginus su garso signalu, vaizdo signalas atsilieka.

Nes užtrunka, kol skaitmeninis televizorius paverčia analogišką vaizdo signalą skaitmeniniu.

Ir tai reiškia, kad jūs turbūt negalėsite tuo pačiu metu mėgautis vaizdu ekrane ir garsu iš garsiakalbių, net jeigu tai ta pati scena.

HD AV Sinchronizacijos meniu, jūs galite suderinti vėluojantį garso signalą, kad AV transliacija vyktų tuo pačiu metu.

- Vėlavimo laikas gali būti nustatytas 10msec tikslumu.  $(0 - 300$ msec)
- Vėlavimo laikas skirtinguose televizoriuose nėra vienodas. Jums reikia nustatyti tinkamą vėlavimo laiką pagal jūsų televizorių.

### **UŽRAKTAS (TŮVų KONTROLŮ)**

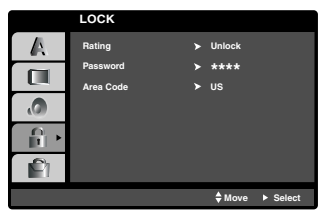

#### **Įvertinimas**

Blokuoja įvertintų DVD grojimą pagal jų turinį. Ne visus diskus galima įvertinti.

- 1. Užrakto meniu pasirinkite "Įvertinti" ir paspauskite ▶.
- 2. Jei norite pasiekti UŽRAKTO pasirinktis, turite įvesti sukurtą slaptažodį. Jei dar neįvedėte slaptažodžio, būsite paraginti tai padaryti.

Įveskite slaptažodį ir paspauskite ĮVESTI. Įveskite jį dar kartą ir patvirtinimui paspauskite ĮVESTI. Jei suklydote prieš paspausdami ĮVESTI, paspauskite **KVALYTI** 

- 3. Pasirinkite įvertinimą nuo 1 iki 8 naudodami mygtukus ▲/ ▼. **Įvertinimas 1-8:** Pirmas įvertinimas (1) turi daugiausiai apribojimų, o aštuntas įvertinimas (8) turi mažiausiai apribojimų. **Atrakinimas:** jei pasirinkote atrakinti, tėvų kontrolė išjungiama, o diskas grojamas iki galo.
- 4. Jei norite patvirtinti pasirinktą įvertinimą, paspauskite ĮVESTI, tada, jei norite išeiti iš meniu, paspauskite SARNKA.

#### **Slaptažodis**

- Galite įvesti arba pakeisti slaptažodį.
- 1. UŽRAKTO meniu pasirinkite "Slaptažodis" ir paspauskite B.
- 2. Atlikite 2 veiksmą, kaip parodyta aukščiau (įvertinimas).
- Jei norite keisti slaptažodį, paspauskite ĮVESTI kai pažymėta pasirinktis "Keisti". Įveskite slaptažodį ir paspauskite ĮVESTI. Įveskite jį dar kartą ir patvirtinimui paspauskite ĮVESTI.
- 3. Jei norite išeiti iš meniu, paspauskite SĄRANKA. *Jei pamiršote slaptažodį*
- 
- Jei pamiršote slaptažodį, jį galite ištrinti tokiu būdu: 1. Jei norite pamatyti sąrankos meniu, paspauskite
- SARANKA. 2. Įveskite šešiaženklį numerį "210499" ir paspauskite ĮVESTI. Slaptažodis ištrintas.

#### **Sričių kodai**

Įveskite srities, kurios standartai naudojami DVD vaizdo diskui įvertinti, kodą pagal sąrašą 23 psl.

- 1. UŽRAKTO meniu pasirinkite "Srities kodas" ir paspauskite  $\blacktriangleright$ .
- 2. Atlikite 2 veiksmą, kaip parodyta ankstesniame paragrafe (įvertinimas).
- 3. Pasirinkite pirmą simbolį naudodami  $\blacktriangle / \blacktriangledown$  buttons.
- 4. Paspauskite > ir pasirinkite antrą simbolį naudodami mygtukus  $\blacktriangle / \blacktriangledown$ .
- 5. Jei norite patvirtinti srities kodą, paspauskite ĮVESTI.

#### **KITA**

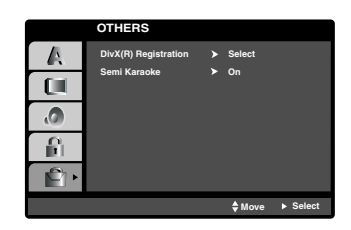

#### **DivX(R) registracija**

Mes jums pateikiame DivX® VOD (vaizdo pagal paklausą) registracijos kodą, kuris leidžia išsinuomoti ir nusipirkti filmus naudojantis DivX® VOD paslauga. Išsamesnės informacijos ieškokite svetainėje www.divx.com/vod.

- 1. Pažymėkite pasirinktį "DivX(R) registracija" ir  $p$ aspauskite
- 2. Kol pažymėtas užrašas "Pasirinkti", paspauskite ĮVESTI ir pasirodyta registracijos kodas. Registracijos kodą naudokite, jei norite nusipirkti arba išsinuomoti vaizdo įrašus išDivX® VOD tarnybos svetainėje www.divx.com/vod. Vadovaukitės instrukcijomis ir parsisiųskite vaizdo įrašus į diską bei peržiūrėkite naudodami šį įrenginį. 3. Jei norite išeiti, paspauskite ĮVESTI.

#### *Pastaba:*

Visi iš DivX® VOD parsisiųsti vaizdo įrašai gali būti paleidžiami tik šiame įrenginyje.

#### **Pusiau karaoke**

Visiškai pasibaigus skyriui/pavadinimui/įrašui, ši funkcija parodo rezultatą ekrane su fanfarų garsu.

įjungimas: *įjungia funkciją "Pusiau karaoke"*. Baigus dainuoti ekrane pasirodys rezultatas.

išjungimas: Išjungia funkciją "Pusiau karaoke". Ekrane nepasirodo fanfaros ir rezultatas

Pusiau karaoke funkcijai naudojami diskai:

- DVD diskai
- DVD karaoke diskai

#### Pastaba:

- Ši funkcija veikia DVD/CD režimu.
- Pusiau karaoke funkcija naudojama tik prijungus mikrofoną.
- Žiūrėdami filmus išjunkite pusiau karaoke arba mėgaukitės ja neprijungdami mikrofono SĄRANKOS meniu, jei fanfaros ar rezultatas pasirodo keičiant skyrių.

# **Eksploatavimas**

## **Bendros funkcijos**

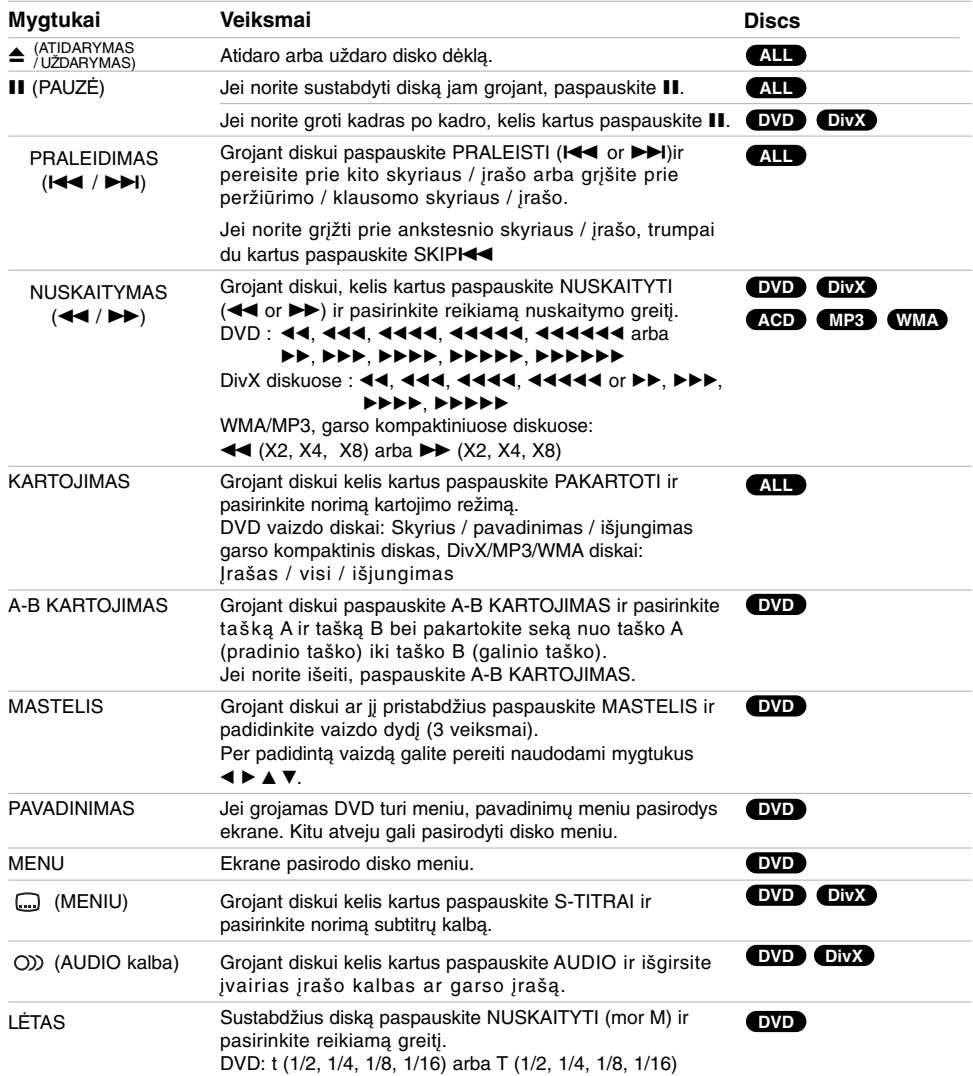

 $\mathbb{L}$ 

 $\overline{\phantom{a}}$ 

#### *Pastabos apie bendras funkcijas:*

- Kai kuriuose DVD negalima keisti vaizdo mastelio.
- A-B kartojimo funkcija veikia tik su įdėtu disku.

### **Papildomos funkcijos**

#### **1,5 karto greitesnis grojimas DVD ACD MP3 WMA**

Diską galima paleisti suktis 1,5 karto greičiau. 1,5 greitis leidžia peržiūrėti nuotraukas ir klausytis garso greičiau nei paleidus diską normaliu greičiu.

- 1. Grojant diskui paspauskite GROTI (>) ir paleiskite jį 1,5 karto greičiau. Ekrane pasirodys užrašas  $K$ 1.5" appears on the screen.
- 2. Jei norite išeiti, dar kartą paspauskite GROTI (▶).

#### **Laiko paieška DVD DivX**

- Jei diską norite paleisti pasirinktu laiku:
- 1. Grojant diskui paspauskite RODYTI.
- 2. Jei norite pasirinkti laikrodžio piktogramą, paspauskite  $\blacktriangle$  /  $\nabla$  ir pasirodys "--:--:--"
- 3. Įveskite norimą paleidimo laiką: valandas, minutes ir sekundes iš kairės į dešinę. Jei suklydote, paspauskite IŠVALYTI, kad ištrintumėte neteisingus įvestus skaičius. Tada įveskite teisingus skaičius.
- 4. Jei norite patvirtinti, paspauskite IVESTI, Diskas pradedamas groti pasirinktu laiku.

#### **Žymeklio paieška DVD DivX**

#### **Kaip įvesti žymeklį**

Diską galima paleisti nuo iki devynių atsimintų taškų. Jei norite įvesti žymeklį, paspauskite ŽYMEKLIS norimoje disko vietoje. Trumpai televizoriaus ekrane pasirodys žymeklio piktograma. Jei norite įvesti iki devynių žymeklių, veiksmus pakartokite.

#### **Kaip iškviesti ar išvalyti pažymėtą sceną**

- 1. Grojant diskui paspauskite PAIEŠKA. Ekrane pasirodo žymeklio paieškos meniu.
- 2. Per 10 sekundžių paspauskite < / ▶ ir pasirinkite žymeklio numerį, kurį norite iškviesti ar ištrinti.
- 3. Paspauskite ĮVESTI ir diskas bus paleistas nuo pažymėtos vietos. Arba paspauskite IŠTRINTI ir iš sąrašo pašalinkite žymeklio numerį.
- 4. Diską galima paleisti nuo bet kurios pažymėtos vietos paieškos meniu įvedant žymeklio numerį.

#### **Ekrano Apsauga**

Sustabdžius diską, per 5 minutes įsijungs ekrano apsauga.

#### **Paskutinės scenos išsaugojimas DVD**

Šis imtuvas išsaugo paskutinę matytą sceną, paskutiniame žiūrėtame diske. Paskutinė scena išsaugoma atmintyje, net jei ištrauksite diską iš imtuvo, ar jį išjungsite. Paleidus diską su išsaugota scena ji atkuriama automatiškai.

### *Pastaba:*

Šis imtuvas atmintyje neišsaugos diske esančios scenos, jei išjungsite prietaisą dar nepradėjus groti disko.

#### **Sistemos pasirinkimas**

Pasirinkite atitinkamą televizoriaus sistemos režimą. Jei monitoriaus ekrane pasirodo užrašas NERA<br>DISKO, paspauskite ir laikykite nuspaudę **II** priekiniame skyde arba ar PAUZĖ / ŽINGSNIS nuotolinio valdymo pulte ilgiau nei 5 sekundes, kad galėtumėte pasirinkti sistemą (PAL, NTSC).

- Jei pasirinkta sistema neatitinka televizoriaus sistemos, nebus galima atkurti normalaus spalvoto vaizdo.
- **NTSC:** pasirinkite, kai DVD/CD imtuvas yra prijungtas prie NTSC-TV.
- **PAL:** pasirinkite, kai DVD/CD imtuvas prijungtas prie PAL-TV.

#### **Televizoriaus reguliavimas**

Nuotolinio valdymo pultu galima valdyti ir DVD/CD imtuvą, ir ribotas LG televizoriaus funkcijas. Pagal žemiau esančias instrukcijas galima valdyti LG televizorių.

#### **LG televizoriaus nuotolinio valdymo pulto kodų nustatymas**

- 1. Laikykite nuspaudę **MAITINIMAS (TV)** ir kelis kartus paspauskite mygtuką **PR (- /+)**, kol televizorius įsijungs ar išsijungs.
- 2. Nuotolinio valdymo pulte esančiais mygtukais **MAITINIMAS (TV), PR (- /+), GAR (- /+),** ir **INPUT** valdomas LG televizorius.

#### *Pastaba:*

Jei nuotolinio valdymo pultas nevaldo televizoriaus, pabandykite įvesti kitą kodą arba naudokite nuotolinio valdymo pultą, kuris buvo originaliai pristatytas su LG televizoriumi. (LG ir Gold Star)

Gamintojai naudoja daugybę kodų, todėl MŪSŲ KOMPANIJA negali garantuoti, kad nuotolinio valdymo pultu bus galima valdyti bet kurį LG televizoriaus modelį.

### **Garso CD arba MP3/WMA failo grojimas**

Šiuo prietaisu galima klausytis kompaktinių garso diskų arba MP3/WMA failų.

#### **MP3 / WMA / garso kompaktinis diskas**

Tik įdėjus MP3/WMA failų įrašus ar garso kompaktinį diską, televizoriaus ekrane pasirodys meniu. Naudodami mygtukus ▲ / ▼ pasirinkite irašą/faila, tada paspauskite GROTI arba ĮVESTI ir paleisite diską. Galite naudotis įvairiomis paleidimo funkcijomis. Žr. 14 sl.

#### **ID3 KORTELĖ**

Kai grojamas failas su tokia informacija kaip įrašų pavadinimai, informaciją galite peržiūrėti paspausdami RODYMAS. (Daina, Atlikėjas, Albumas, Stilius, Pastabos)

#### *Patarimai:*

- Jei norite pereiti į kitą puslapį, paspauskite MENIU.
- Kompaktiniame diske, kuriame yra MP3/WMA ir JPEG failai, galite pasirinkti MP3/WMA ir JPEG. Pažymėkite meniu esančius žodžius PAVADINIMAS, MUZIKA ar NUOTRAUKA.

**MP3 / WMA disko ir šio grotuvo suderinamumas ribotas:**

- Atrankos dažnis: 32-48 kHz (MP3), 24-48 kHz (WMA)
- Bity dažnis: tarp 32-320 kbps (MP3), 40-192 kbps (WMA) • DVD/CD imtuvas negali nuskaityti MP3/WMA failų, kurių
- plėtiniai yra kitokie nei .mp3 / .wma.
- CD-R fizinis formatas turėtų būti ISO 9660 • Jei įrašote MP3 / WMA failus naudodamiesi
- kompiuterine įranga, kuria negalima sukurti failų sistemos (pvz., "Direct-CD"), šių failų atkurti nebus imanoma. Rekomenduojame naudoti programa "Easy-CD Creator", kuri sukuria failus pagal ISO 9660 sistemą.
- Failų pavadinimuose turėtų būti ne daugiau kaip 8 raidės ir .mp3 ar .wma plėtinys. • Juose neturėtų būti ženklų / ? \* : " < > l ir pan.
- Diske įrašytų failų skaičius neturėtų viršyti 999.

Šis DVD/CD imtuvas reikalauja, kad diskai ir įrašai atitiktų tam tikrus techninius standartus, tik taip galima pasiekti optimalią įrašo kokybę. Ankščiau įrašyti DVD automatiškai atitinka šiuos standartus. Įrašomų diskų formatų yra labai daug (įskaitant ir CD R talpinančius MP3 ar WMA failus) ir, kad įrašas atitiktų nustatymus, jums reikia tam tikrų anksčiau egzistavusių sąlygų (žr. viršuje).

**Klientai turėtų įsidėmėti, kad, norint parsisiųsti MP3 / WMA failus ir muziką iš interneto, reikia gauti leidimą. Mūsų kompanija negali suteikti tokio leidimo. Leidimo visada reikėtų prašyti autoriaus teisių savininko.**

### **Užprogramuotas paleidimas**

Programos funkcija suteikia galimybę iš bet kurio disko įrašyti mėgstamiausius įrašus į imtuvo atmintį. Programoje telpa 300 įrašų.

- 1. Įdėkite diską. Garso kompaktiniai diskai ir MP3/WMA diskai:
- 2. Iš sąrašo pasirinkite įrašą ir paspauskite PROG. Arba pažymėkite simbolį " n + Pridėti" ir paspauskite ĮVESTI, kad pasirinktą įrašą įtrauktumėte į programų sąrašą. Pakartokite, jei norite į sąrašą įtraukti kelis įra

#### *Pastaba:*

Galima įvesti visus disko įrašus. Pasirinkite simbolį "<sup>nn→</sup> Jtraukti viską" ir paspauskite JVESTI.

- 3. Pasirinkite įrašą, kuriuo norite pradėti programos sąrašą. Paspaudę MENIU pateksite į kitą puslapį.
- 4. Jei norite paleisti, paspauskite GROTI arba ĮVESTI. Įrašai bus grojami nurodyta tvarka. Pagrojus vieną kartą visus programos sąraše esančius įrašus, įrašas sustos.
- 5. Jei nebenorite programuoto paleidimo, pasirinkite įra šą iš AUDIO KOMPAKTINIO DISKO (ar MP3/WMA) sąrašo ir paspauskite GROTI.

#### **Užprogramuotų įrašų kartojimas**

- 1. Paleidus diską, paspauskite KARTOTI. Pasirodys kartojimo simbolis.
- 2. Paspauskite KARTOTI ir pasirinkite norimą kartojimo būdą.
	- ĮRAŠAS: KARTOJA šIUO METU BESIKLAUSOMň įRAšň.
	- VISI: KARTOJA VISUS UžPROGRAMUOTO SňRAšO įRAšUS.
	- Išjungta (ekrane nerodoma): negroja dar kartą.

#### **Įrašo iš programos sąrašo ištrynimas**

- 1. Naudodami mygtukus ▲ ▼ pasirinkite įrašą, kurį norite ištrinti iš programos sąrašo.
- 2. Paspauskite IŠVALYTI. Arba pažymėkite simbolį "<sup>"</sup> i Ištrinti" ir paspauskite JVESTI bei pažymėkite programos sąraše esantį įrašą. Jei norite ištrinti sąraše esančius papildomus įrašus, pakartokit

#### **Viso užprogramuoto sąrašo ištrynimas**

Naudodami mygtukus ▲ / Vpasirinkite " <sup>n</sup> i Del all" ir paspauskite ĮVESTI.

#### *Pastaba:*

Užprogramavimas taip pat ištrinamas ištraukus diską.

### **JPEG failo peržiūrėjimas JPEG**

Šis įtaisas paleidžia diskus su JPEG failais. Prieš paleidžiant JPEG įrašus, perskaityti dešinėje pastabas apie JPEG įrašus.

1. Įdėkite diską ir uždarykite disko stalčių. Televizoriaus ekrane pasirodys PHOTO meniu.

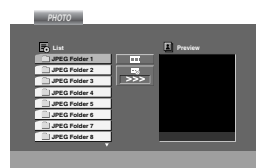

2. Naudodami mygtukus  $\triangle$  /  $\nabla$  pasirinkite aplanka, tada paspauskite ĮVESTI. Aplanke pasirodys failų sąrašas.

Jei esate failų sąraše ir norite grįžti į prieš tai buvusį aplankų sąrašą, naudodami $\blacktriangle$  /  $\blacktriangledown$ mygtukus jį pažymėkite ir paspauskite ĮVESTI.

3. Jei norite peržiūrėti tam tikrą failą, naudodami mygtukus ▲ / ▼ jį pažymėkite ir paspauskite ĮVESTI arba GROTI. Paleidus failą, galite paspausti STOP ir grįžti į prieš tai buvusį meniu (JPEG meniu).

#### *Patarimai:*

- $\bullet$  4 skaidrių greičio pasirinkimai  $\blacksquare$ > (lėtai), >> (normaliai), >>> (greitai) ir II (išjungta).<br>Naudodami mygtukus ▲ /♥ /◀ /▶ pažymėkite greitį.<br>Tada, naudodami mygtukus ◀ / ▶ pasirinkite greitį ir paspauskite ĮVESTI.
- Jei išjungsite, skaidrė nebus aktyvi.

#### **Skaidrių peržiūra**

Naudodami mygtukus ▲ ▼ ◀ ▶ pasirinkite skaidrių peržiūrą **i** ir paspauskite ĮVESTI. (Skyros pakeisti negalima).

#### **Sustingęs vaizdas**

- 1. Skaidrių peržiūros metu paspauskite PAUZĖ/ŽINGSNIS. DVD/CD imtuvas pereis į pauzės būseną.
- 2. Jei norite grįžti ir peržiūrėti skaidres, dar kartą paspauskite GROTI ar PAUZĖ/ŽINGSNIS.

#### **Perėjimas prie kito failo**

Žiūrėdami vaizdus, paspauskite PERŠOKTI (I<< >) ir pamatysite kitą arba prieš tai buvusį failą

#### **Vaizdo apsukimas**

Naudodami mygtukus A V < > apsukite vaizdą pagal arba prieš laikrodžio rodyklę.

#### **JPEG diskų ir šio grotuvo suderinamumas ribotas:**

- Priklausomai JPEG failų formato ir skaičiaus, gali užtrukti kol DVD/CD Imtuvas perskaitys disko turinį. Jei nematote vaizdo ekrane po kelių minučių, kai kurie failai gali būti per dideli – sumažinkite JPEG failų skyrą iki mažiau kaip 2M pikselių, pvz., 2760 x 2048 ir įrašykite kitą diską.
- Bendras diske esančių failų ir aplankų skaičius neturi viršyti 999.
- Kai kurių diskų neįmanoma paleisti dėl skirtingo įrašymo formato ar disko būklės.
- Kai maketuosite diską įsitikinkite, kad visi pasirinkti failai turi .jpg plėtinius.
- Jei failai turi .jpe ar .jpeg plėtinius, pervadinkite juos .jpg failais.
- Šis DVD/CD imtuvas negali nuskaityti failų, be .jpg plėtinio. Windows Explorer atidaro JPEG vaizdo failus.

### **DivX kino filmo failo žiūrėjimas**

Šiuo DVD/CD imtuvu galima paleisti DivX diskus.

1. Įdėkite diską ir uždarykite disko stalčių. Televizoriaus ekrane pasirodo kino filmo meniu.

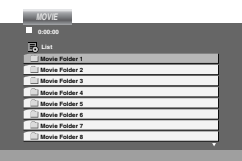

- 2.  $\blacktriangle$  /  $\nabla$  V pasirinkite aplanką ir paspauskite ĮVESTI. Aplanke pasirodys failų sąrašas. Jei esate failų sąraše, bet norite grįžti į aplankų sąrašą, nuotolinio valdymo pulto mygtukais  $\blacktriangle$  /  $\blacktriangledown$ j į pažymėkite il ir paspauskite ĮVESTI.
- 3. Jei norite peržiūrėti tam tikrą failą, naudodami mygtukus  $\blacktriangle$  /  $\blacktriangledown$  jį pažymėkite ir paspauskite ĮVESTI arba GROTI.
- 4. Jei norite išeiti, paspauskite STOP.

### **Pastaba apie Divx subtitrų rodymą**

Jei diskas paleistas, bet subtitrai visai nepasirodo, apie 3 sekundes laikykite nuspaudę S-TITRAI, tada vėl paspauskite S-TITRAI ir pasirinkite kitą kalbos kodą, kol pasirodys subtitrai ekrane.

#### *Patarimai:*

- Paspauskite MENIU ir pateksite į kitą puslapį.
- Kompaktiniuose diskuose su MP3/WMA, JPEG ir KINO FILMŲ failais, galite įjungti MUZIKOS, NUOTRAUKŲ ir KINO FILMŲ meniu. Paryškinkite žodžius PAVADINIMAS ir MUZIKA, NUOTRAUKA ir KINO FILMAS.

#### *Pastabos:*

- Įsitikinkite, kad kiekvieną kartą prieš paleidžiant DivX kino filmo failą, pasirenkate ĮJUNGTI SUBTITRUS.
- Jei failo subtitrai yra keliomis kalbomis, pateikiamas tik originalas.
- Paleidus DivX failą, nebeįmanoma pakeisti nei garso režimo, nei VIRTUALAUS garso.

#### **DivX disko ir šio grotuvo suderinamumas ribotas:**

- **•** DivX failo skyros dydis yra mažesnis kaip 800x600 (plotis x aukštis) piskeliai.
- **•** DivX subtitrų failo pavadinimas yra iki 45 ženklų.
- **•** Jei DivX failas negali nuskaityti kodo, ekrane pasirodys užrašas "
- **• Jei ekrane per 1 sekundę pasirodančių kadrų skaičius viršija 30, šis įtaisas gali veikti netinkamai.**
- **• Jei įrašytų failų vaizdo ir garso sistema neįtarpuota, bus tik arba matomas vaizdas, arba girdimas garsas.**

#### **Tinkami DivX failai**

**•** avi, .mpg, .mpeg, .divx

#### **Tinkami subtitrų formatai**

**•** SubRip(\*.srt/\*.txt) SAMI(\*.smi) SubStation Alpha(\*.ssa/\*.txt) MicroDVD(\*.sub/\*.txt) SubViewer 2.0(\*.sub/\*.txt) VobSub(\*.sub)

#### **Tinkamas kodeko formatas**

**•** DIVX3.xx, DIVX4.xx, DIVX5.xx, MP43, 3IVX.

#### **Tinkamas garso formatas**

- AC3, DTS, PCM, MP3, WMA. • Atrankos dažnis: 32-48 kHz (MP3),
	- 24-48 kHz (WMA) • Bitų dažnis: 32-320 kbps (MP3),
- 40-192 kbps (WMA)

### **Radijo stočių įjungimas**

Galima nustatyti 50 FM ir AM (MW) stočių. Prieš reguliuodami patikrinkite, ar sumažinote garsą.

- 1. Nuotolinio valdymo pulte paspauskite DIAPAZONAS ir ekrane išvysite FM arba AM (MW).
- 2. Kiekvieną kartą paspaudus DIAPAZONAS, pakaitomis pasirodys FM ir AM (MW).
- 3. Tol laikykite nuspaudę SUREGULIUOTI(-/+) (apie 2 sekundes), kol dažnio indikacijos pradės keistis, tada atleiskite. Nuskaitymas baigsis DVD/CD imtuvui pagavus stotį.
- 4. Nuotolinio valdymo pulte paspauskite PROGRAMUOTI/ĮSIMINTI.
- Ekrane pasirodys nustatymo numeris.
- 5. Nuotolinio valdymo pulte paspauskite ĮJUNGTI (-/+) ir pasirinkite norimą nustatymo numerį.
- 6. Nuotolinio valdymo pulte paspauskite PROGRAMUOTI/ĮSIMINTI. Stotis įrašoma į atmintį.
- 7. Pakartokite 3-6 veiksmus, jei norite įrašyti kitas stotis.

### **Stoties su silpnu signalu suderinimas**

3-iame veiksme kelis kartus paspauskite SUREGULIUOTI (-/+) ir stotį suderinsite rankiniu būdu.

#### **Visų įrašytų į atmintį stočių ištrynimas**

Laikykite apie 2 sekundes nuspaudę PROGRAMUOTI/ĮSIMINTI. Ekrane pasirodžius užrašui TRINTI VISKĄ dar kartą paspauskite PROGRAMUOTI./JSIMINTI, visos stotys ištrinamos.

 IJei atsitiktinai pasirinkote režimą TRINTI VISKĄ, ir nenorite ištrinti atminties, nespauskite jokio mygtuko. Po kelių sekundžių TRINTI VISKĄ savaime dings ir pasirodys įprastas režimas.

#### *Pastaba:*

IJei visos stotys jau įvestos, ekrane akimirkai pasirodys pranešimas PILNA ir šmėkštels nustatymų numeris.

Jei norite keisti nustatytą numerį, atlikite aukščiau nurodytus 5-6 veiksmus.

### **Radijo klausymasis**

Pirmiausia įrašykite radijo stotis į DVD/CD Imtuvo atmintį. (Žr. kairėje "Radijo stočių įjungimas").

- 1. Tol laikykite nuspaudę DIAPAZONAS, kol ekrane pasirodys FM ar AM (MW). Įjungiama paskutinė suderinta stotis.
- 2. Nuotolinio valdymo pulte kelis kartus paspausdami ĮJUNGTI (-/+), pasirinkite kurią stotį norite įjungti. Kiekvieną kartą jums paspaudus mygtuką,
- DVD/CD Imtuvas suderins po vieną įjungtą stotį.
- 3. Sureguliuokite garsą sukiodami GARSAS priekinėje panelėje ar kelis kartus paspauskite GARSAS + ar - nuotolinio valdymo pulte.

#### **Radijo išjungimas**

Paspauskite MAITINIMAS ir išjungsite DVD/CD imtuvą ar pasirinkite kitą režimo funkciją (DVD/CD, AUX, USB).

#### **Nenustatytų radijo stočių klausimasis**

- 2-ą veiksmą sureguliuokite rankiniu būdu arba automatiškai.
- Jei norite nustatyti neautomatiniu būdu, kelis kartus paspauskite SUREGULIUOTI.
- Jei norite nustatyti automatiškai, apie 2 sekundes palaikykite nuspaudę SUREGULIUOTI (-/+) esantį priekinėje panelėje.

### **Iš anksto įjungtų radijo stočių pasirinkimas**

Nuotolinio valdymo pulte esančiais mygtukais pasirinkite iš anksto įjungtą radijo stotį. Pavyzdžiui, jei norite klausytis nustatytos stoties 4, paspauskite 4 nuotolinio valdymo pulte. Jei norite klausytis nustatytos stoties 19, paspauskite 1 ir 9 (per 3 sekundes).

#### **Jūsų žiniai**

 **Jei FM programa triukšminga**  Priekinėje panelėje paspauskite MONO/ST –STEREO dings iš ekrano. Nebebus stereo efekto, bet priėmimas bus kokybiškesnis. Dar kartą paspausdami mygtuką, atkursite stereo efektą.

 **Priėmimo pagerinimas**  Pakreipkite duotas antenas.

### **RDS (radijo duomenų sistema) Veikimas**

Šiame įtaise yra įrengta RDS (radijo duomenų sistema), kuri aprūpina FM radiją gausia informacija. RDS jau yra įdiegta daugelyje šalių, ši sistema persiunčia stočių kviečiamuosius signalus ar tinklo informaciją, stoties programos aprašyme yra išspausdinamas teksto pranešimas apie stoties programą ar konkrečios muzikos pasirinkimą ir tikslų laiką.

#### **RDS SUDERINIMAS**

Jei suderinta FM stotis turi RDS duomenis data, įtaisas automatiškai parodys stoties kvietimo signalus ir RDS indikatorius užsidegs Ekrano Lange, taip pat ir kiti indikatoriai (jei juos siunčia stotis) RDS serviso programos (PS), programos tipo atpažinimas (PTY), Radijo tekstas (RT) ir kanalo kontroliuojamas laikas (CT).

### **RDS PASIRODYMO EKRANE PASIRINKIMAS**

RDS sistema gali persiųsti gausybę įvairios informacijos, kartu su pradiniu kvietimo signalu, kuris pasirodo tik suderinus stotį. Įprastai veikiant RDS, ekrane bus nurodomas stoties pavadinimas, transliacijos tinklas ar signalo šriftas. Nuotolinio valdymo pulte spausdami **RDS**, ratu peržiūrėsite įvairius duomenų tipus šia tvarka:

**(PS** ↔ **DAŽNIAI** ↔ **PTY** ↔ **RT** ↔ **CT)**

- **PS (programos tarnybos pavadinimas)-** Kanalo pavadinimas rodomas Ekrano Lange.
- **PTY (programos tipo atpažinimas)-** Kanalo programos tipas rodomas Ekrano Lange
- **RT (radijo tekstas)-** Teksto pranešime yra specialios informacijos apie transliacijos stotį. Atkreipkite dėmesį, kad šis pranešimas gali slinkti skersai ekrano, taip bus suteikta galimybė jį pastebėti.
- **CT (kanalo valdomas laikas)-** Įtaisas priima tikslų laiką ir jį parodo ekrano lange.

#### *Pastaba:*

Kai kurios radijo stotys gali neturėti šių papildomų funkcijų. Jei kai kurių pasirinkto režimo duomenų neįmanoma persiųsti, ekrano lange pasirodys pranešimai**PTY NĖRA, RT NĖRA, CT NĖRA** arba **PS NĖRA.**

#### **Programų paieška (PTY)**

Viena iš svarbesnių RDS privilegijų – užkoduoti transliacijas programų tipų (PTY) kodais, kurie nurodo transliuojamų duomenų tipus. Šiame sąraše pateikiami sutrumpinimai, kurie nurodo ir paaiškina kiekvieną PTY.

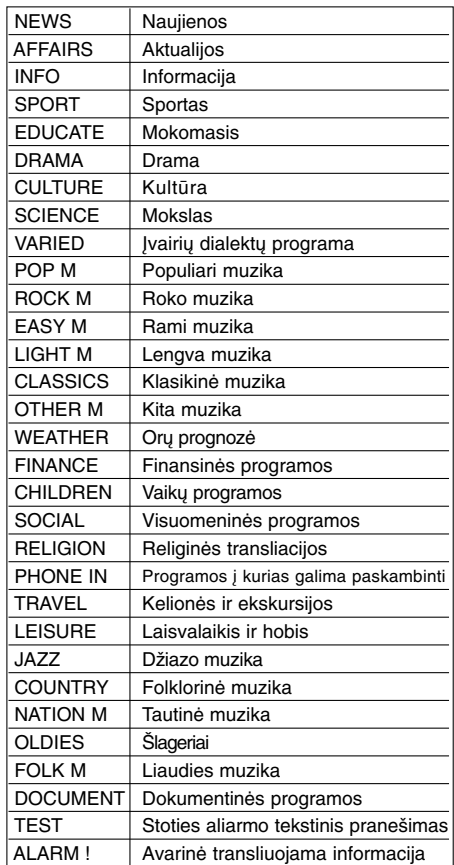

Konkrečią programą galite surasti taip:

- 1. Paspauskite DIAPAZONAS ir pasirinkite FM režimą.
- 2. Nuotolinio valdymo pulte paspauskite PTY ir ekrane pasirodys paskutinis naudotas PTY.
- 3. Kelis kartus paspauskite PTY ir pasirinkite norimą PTY.
- 4. Kai pasirinkote PTY, paspauskite TUN.(-/+). Įsijungs automatinės paieškos režimas. Suderinus stotį, paieška bus sustabdyta.

### **DVD garso diskai**

DVD garso diskai, tai naujas diskų formatas, kuriuo DVD sėkmingai suteikia aukštos kokybės, nesuspaustą, daugiakanalį garsą, naujai garso kokybei patirti. DVD garso diskas gali būti atpažintas iš DVD garso ženklo ant disko viršelio ar ant paties disko.

DVD garsas duoda aukštesnę stereo kokybę nei garso kompaktiniai diskai, atrankos dažnis iki 192kHz (palyginus su 441kHz kompaktiniuose diskuose). DVD skaitmeninis garsas gali būti pateikimas su iki 24 duomenų bitais (palyginus su 16 bitų įprastuose kompaktiniuose diskuose).

Įprastas DVD garso diskas talpina iki septynių kartų daugiau duomenų, nei kompaktinis diskas. Ši papildoma vieta yra panaudojama muzikai - aukštos skyros daugiakanalio garso kokybei, kuri yra artimesnė atlikėjo originaliam įrašui, arba ilgesniems įrašams. Daugelis DVD garso diskų talpina tekstą ekrane, tokį kaip atlikėjų biografijos, grojaraščiai ar žodžiai. Kai kurie DVD garso diskai talpina fotografijų galerijas ar vaizdo klipus.

#### $1/2$ **GRUPĖS pakeitimas**

Kai kuriuose DVD garso diskuose turinys yra padalintas į skirtingas grupes. Grotuvas suteikia jums galimybę grojimo metu prisijungti prie įvairių grupių monitoriaus ekrane.

- 1. Pristabdžius grojimą, paspauskite PARODYMAS.
- 2. Jei norite pasirinkti " Grupės" simbolį, paspauskite  $\triangle/\blacktriangledown$ .
- 3. Jei norite pasirinkti grupės numerį, paspauskite 1/2 ar (0-9) skaičių mygtukus.

#### Pastaba:

Kartais disko autorius sukuria užslėptą turinį, prie kurio galima prisijungti tik įvedus slaptažodį. Jei užrakto simbolis pasirodo televizoriaus ekrane, įveskite slaptažodį (kartais jį galite rasti disko viršelyje ar tinklo puslapyje). Jūsų imtuvas nekontroliuoja slaptažodžio, tai - disko funkcija.

Kadangi DVD garso diskų sukūrimas gali būti įvairus, grojamas diskas gali neturėti kai kurių monitoriaus ekrano parodymų.

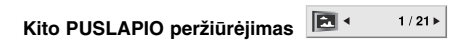

Kadangi DVD garso diskai talpina daug turinio, yra daug būdų pamatyti, ką diskas talpina.

- 1. Grojant diskui paspauskite RODYMAS.
- 2. Jei norite pasirinkti " Puslapio" piktogramą, paspauskite  $\triangle$   $\nabla$ .
- 3. Jei norite pasirinkti puslapio numerį, paspauskite  $4/2$

Kas pasirodo ekrane, skirsis įvairiuose diskuose, nes pasiekiama informacija priklauso nuo to kaip buvo sukurtas diskas.

#### Pastaba:

Kadangi DVD garso diskų sukūrimas gali būti įvairus, grojamas diskas gali neturėti kai kurių monitoriaus ekrano parodymų.

### **Budėjimo Režimo Nustatymas**

Galite užprogramuoti DVD/CD imtuvą, kad jis automatiškai išsijungtų tam tikru laiku.

- 1. **Paspauskite IŠSIJUNGTI ir nustatykite norimą išsijungimo laiką.** Ekrane pasirodys indikatorius IŠSIJUNGTI ir išsijungimo laikas.
- 2. **Kiekvieną kartą jums paspaudus IŠSIJUNGTI, tokia tvarka pasikeis nustatymai.** IŠSIJUNGTI 180 →150 →120→90 →80 → 70 → 60→  $50 \rightarrow 40 \rightarrow 30 \rightarrow 20 \rightarrow 10 \rightarrow$ IŠJUNGTA (nerodoma)

#### *Pastaba:*

Galite patikrinti kiek laiko liko iki DVD/CD Imtuvo išsijungimo

Paspauskite IŠSIJUNGTI. Ekrano lange pasirodys likęs laikas.

### **Ryškumo reguliatorius**

Ši funkcija pakeis priekinėje panelėje esančio monitoriaus lango ryškumą, kai įtaisas yra įjungtas. Kelis kartus paspauskite RYŠKUMO REGULIATORIŲ.

### **Garso išjungimas**

Paspauskite GARSO IŠJUNGIMAS, jei norite išjungti

įrenginio garsą. Išjunkite garsą, kad, pvz., galėtumėte atsiliepti į skambutį, ekrano lange šmėstels indikatorius GARSO IŠJUNGIMAS.

### **Įvesties šaltinio pasirinkimas**

Galite prijungti VCR ar kitą įrangą prie AUX IN, EURO AV jungčių ar optinės jungties. Remkitės prie įtaiso pridėtu savininko vadovu dėl papildomos informacijos.

### **Nuotolinio valdymo pulte kelis kartus paspauskite AUX ir pasirinksite norimą įvesties šaltinį.**

Kiekvieną kartą jums paspaudus šį mygtuką, funkcijos režimas pasikeis šia tvarka:

- **AUX : AUX AUDIO** įvesties (kairės/dešinės) jungties analogiško signalo pasirinkimas.
- **AUX OPT: OPTINĖS** įvesties jungties optinio skaitmeninio signalo pasirinkimas.
- **TV-AUDIO: SCART** jungties TV garso signalo pasirinkimas.
- **AUDIO IN: AUDIO IN** jungties analogiško signalo pasirinkimas.

#### *Pastabos*

- Optinė įvesties funkcija įmanoma, jei kito įtaiso atrankos dažnis tarp 32-96 kHz.
- Taip pat galite pasirinkti įvesties šaltinį priekinėje panelėje esančiu mygtuku FUNKCIJA. Apie 3 sekundes laikykite nuspaudę šį mygtuką, tada vėl kelis kartus jį paspauskite ir pasirinkite kitą funkciją.

### **XTS pro**

Kiekvieną kartą jums paspaudus **XTS pro**, nustatymai keičiasi tokia tvarka.

 $XTS-P ON \longleftrightarrow NORMAL...$ 

- XTS-P ON LG Technologijų unikali garso kokybė sukuria palankias sąlygas – klausotės tikro originalaus
- garso ir jaučiate gyvą garso šaltinį.  $\sim$  NORMAL XTS-P and XTS mode tune off

### **VIRTUALUS garsas**

Paspauskite **VSM** – nustatysite VIRTUALŲ garsą.

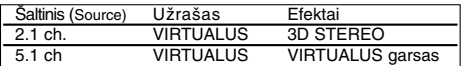

#### **3D STEREO**

Realaus laiko 3D dimensijų garsas, perteikimas stereo šaltinių technologijos, optimalus stereo garsiakalbiams. Klausytojai gali patirti nuostabių virtualių apsupančių efektų savo daugialypės terpės grotuvais.

#### **Daugiakanalis garsas**

Daugiakanalis 5.1 garsas virsta virtualiu 10.1 garsu, sukuriamas toks įspūdis, kad garso klausotės tuo pačiu metu iš kairio, dešinio ir centrinio garsiakalbių.

#### **VIRTUALUS garsas**

Laukiama maišymo technologija konvertuoja 5.1 kanalą į 2 kanalų garsą su kryptine garso informacija. 2 arba 2.1 kanalo garsas jaučiasi kaip 5.1 kanalo garsas.

### **Garso režimas (Sound Mode)**

Galite mėgautis apsupančiu garsu, pagal programą kurios norite klausytis, tik pasirinkite vieną iš užprogramuoto garso aplinkų. (Tik 2 kanalų garsas)

**Kelis kartus paspauskite GARSO mygtuką.**

### **VCD ACD MP3 WMA**

APĖJIMAS →ANT SCENOS → STUDIJA → KLUBAS → SALĖ → TEATRAS 1 → BAŽNYČIA → APĖJIMAS **DVD**

APĖJIMAS →ANT SCENOS → STUDIJA *Pastaba:*

Pradinis garso režimas – APĖJIMAS.

### **Kalbų Kodai**

 $\equiv$ 

Pagal sąrašą įveskite jūsų norimą kalbą šiuose pradiniuose nustatymuose: Audio diskas, subtitrų diskas, disko meniu.

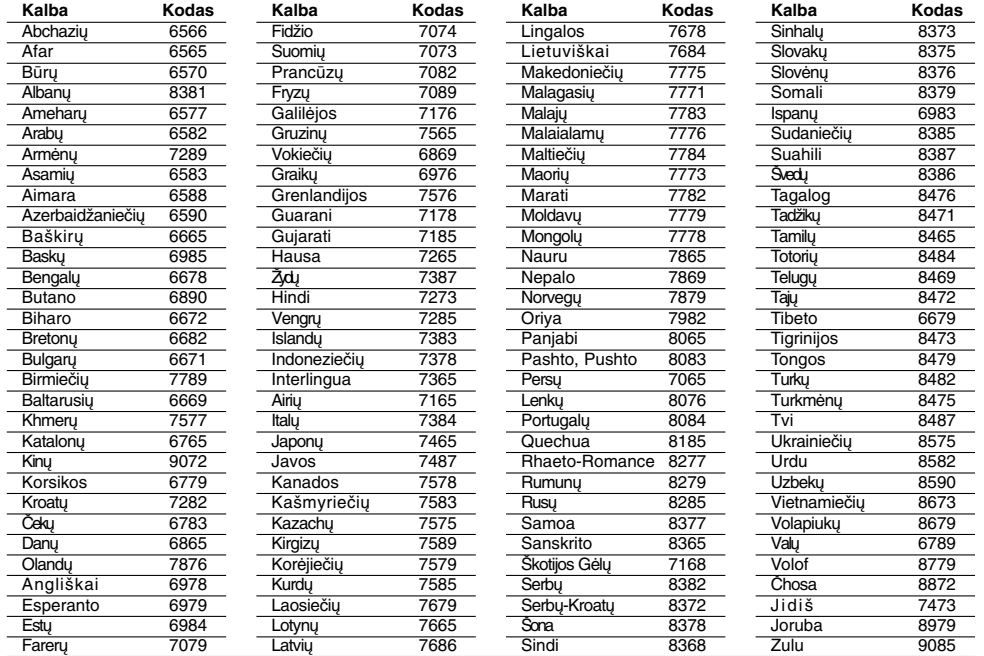

### **Zonos Kodai**

 $\frac{1}{\sqrt{2}}$ 

Iš šio sąrašo pasirinkite zonos kodą.

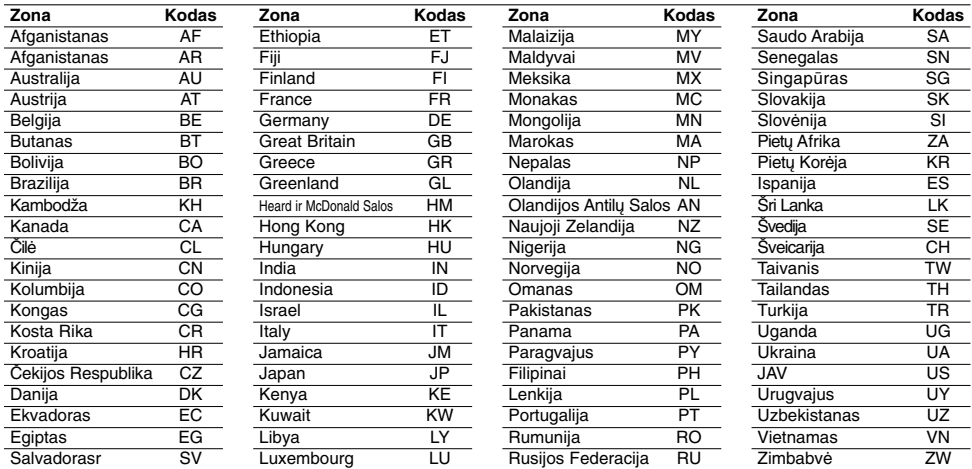

# **NUORODOS NUORODOS**

## **Gedimų lokalizavimas**

Šiame vadove ieškokite galimos problemos priežasties, tik tada kreipkitės į tarnybą.

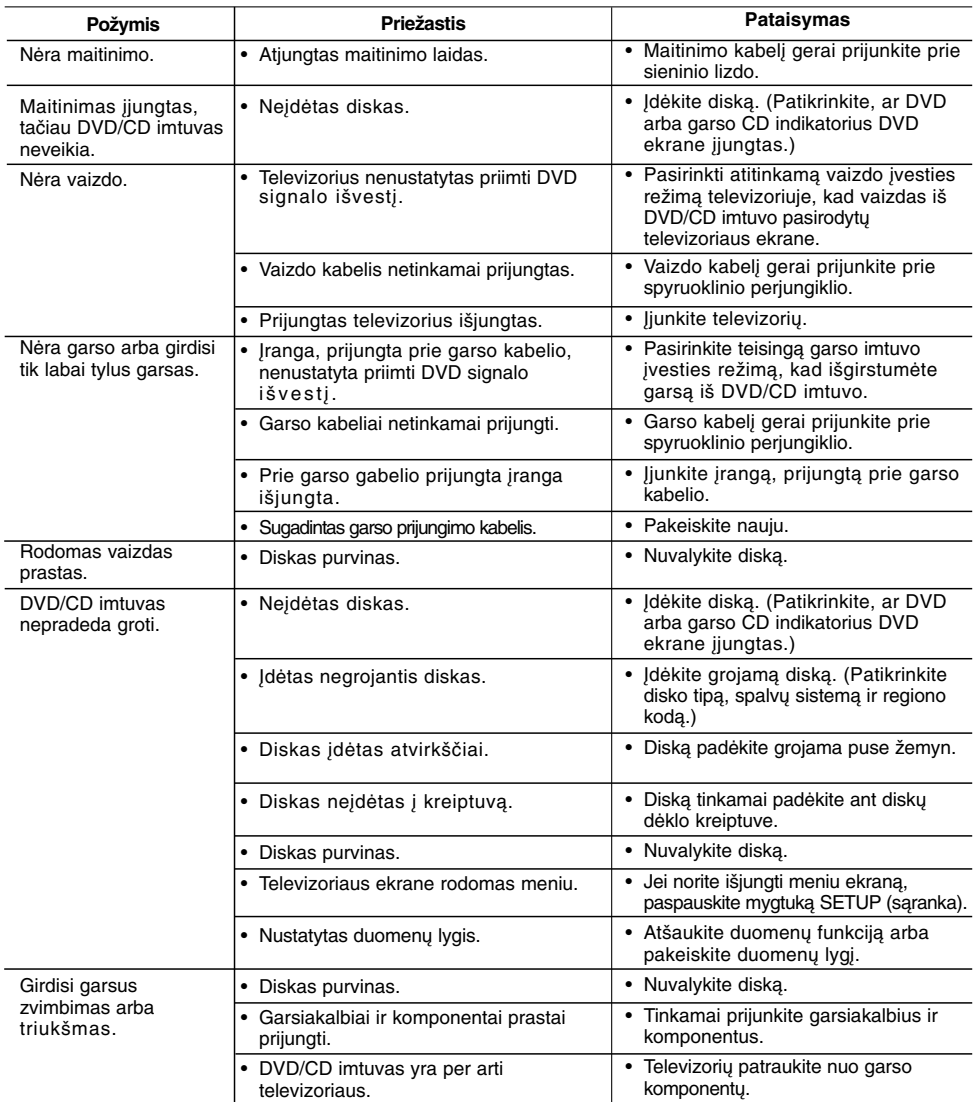

 $\begin{array}{c} \rule{0pt}{2ex} \rule{0pt}{2ex} \rule{0pt}{$ 

 $\begin{array}{c} \hline \end{array}$ 

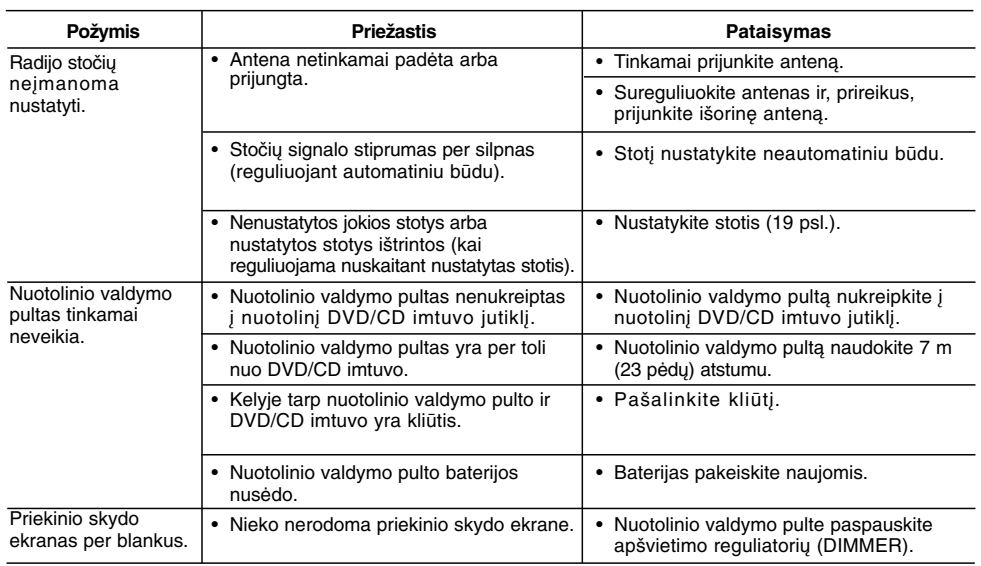

 $\frac{1}{2}$ 

 $\overline{\phantom{a}}_1$ 

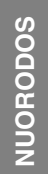

## **Techniniai duomenys**

 $\pm 1$ 

 $\frac{1}{\sqrt{2}}$ 

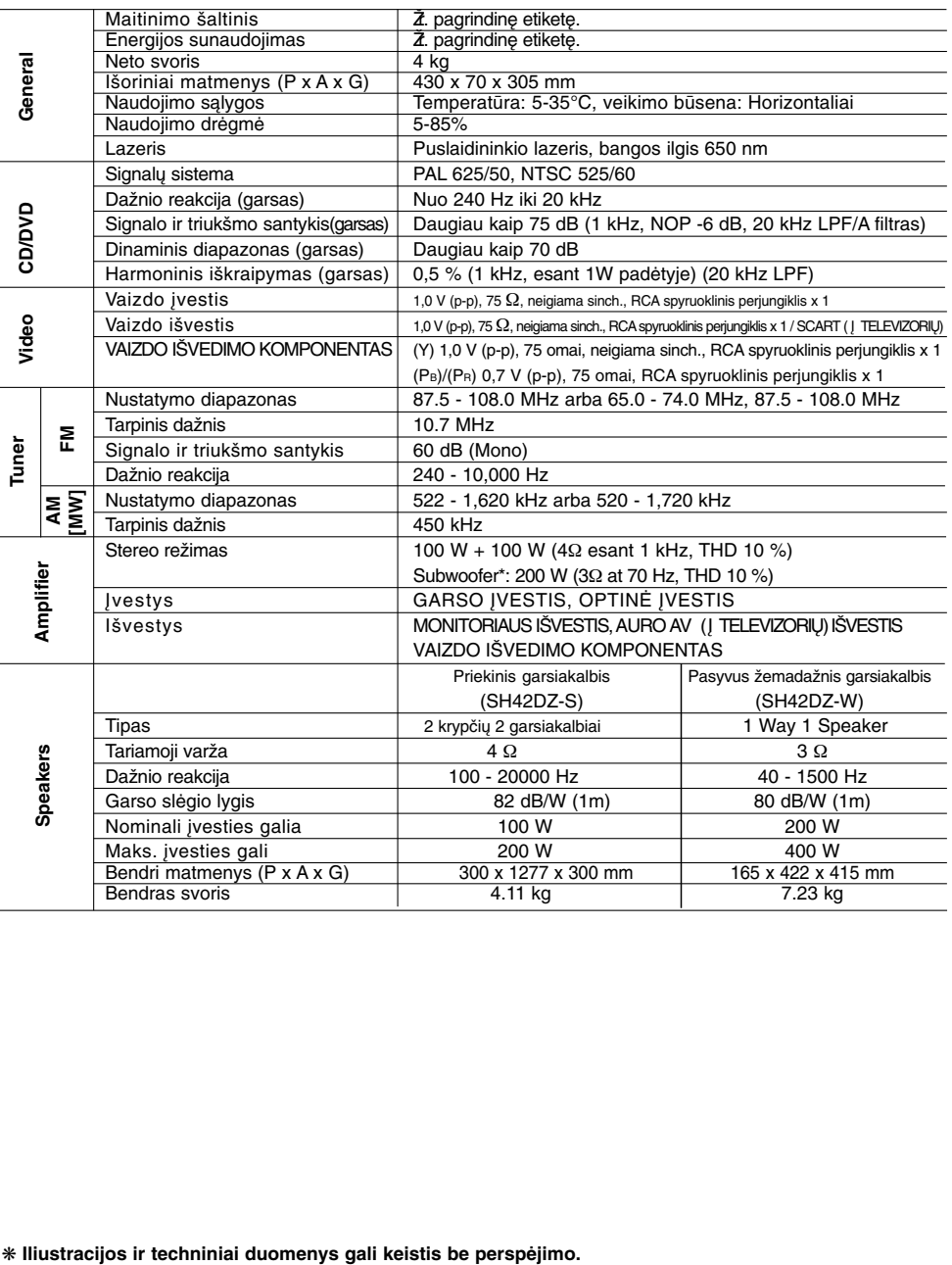

P/NO : MFL56941111

 $\sqrt{2}$ 

 $\mathbb{L}$